# **Honeywell**

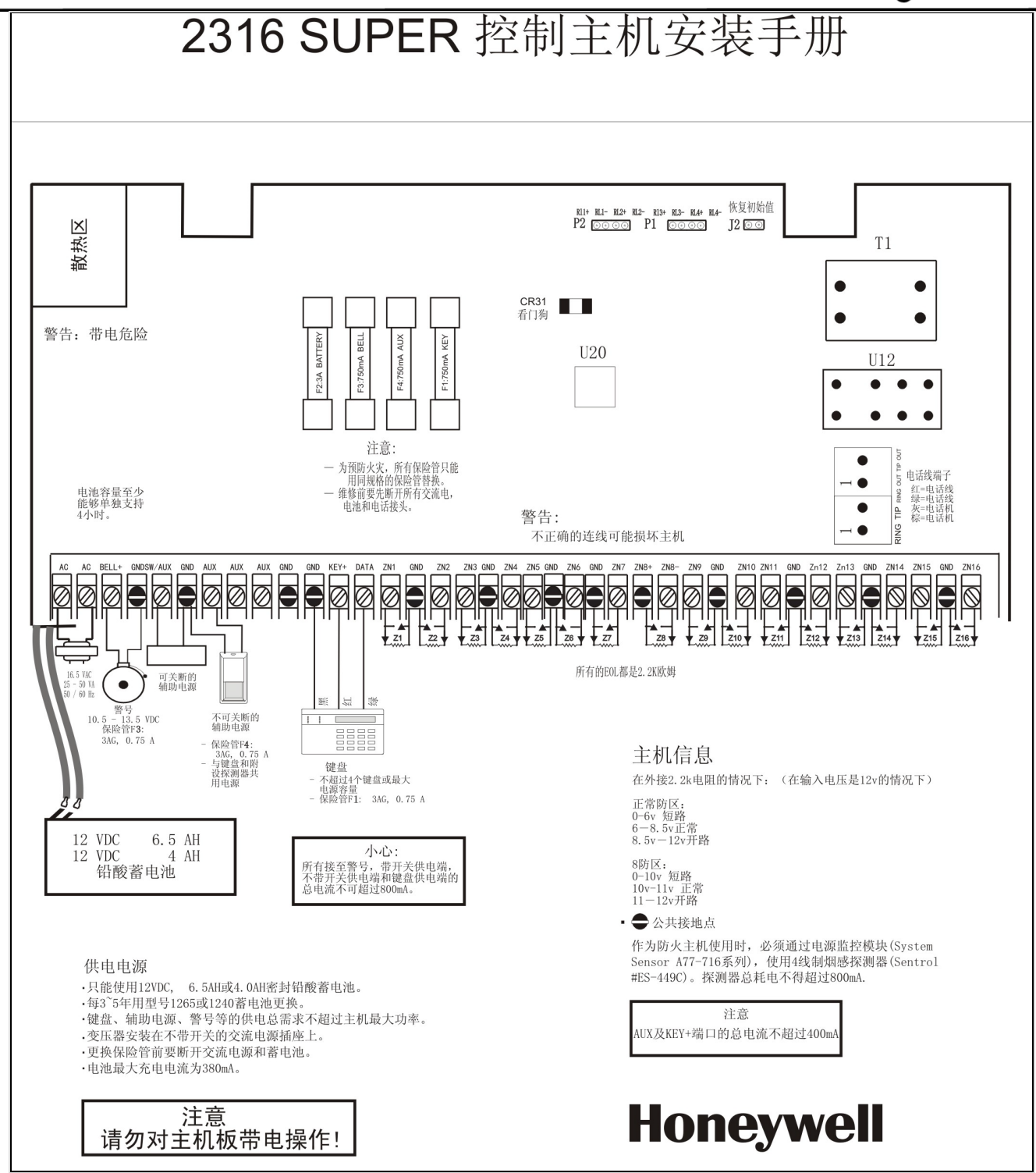

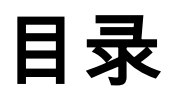

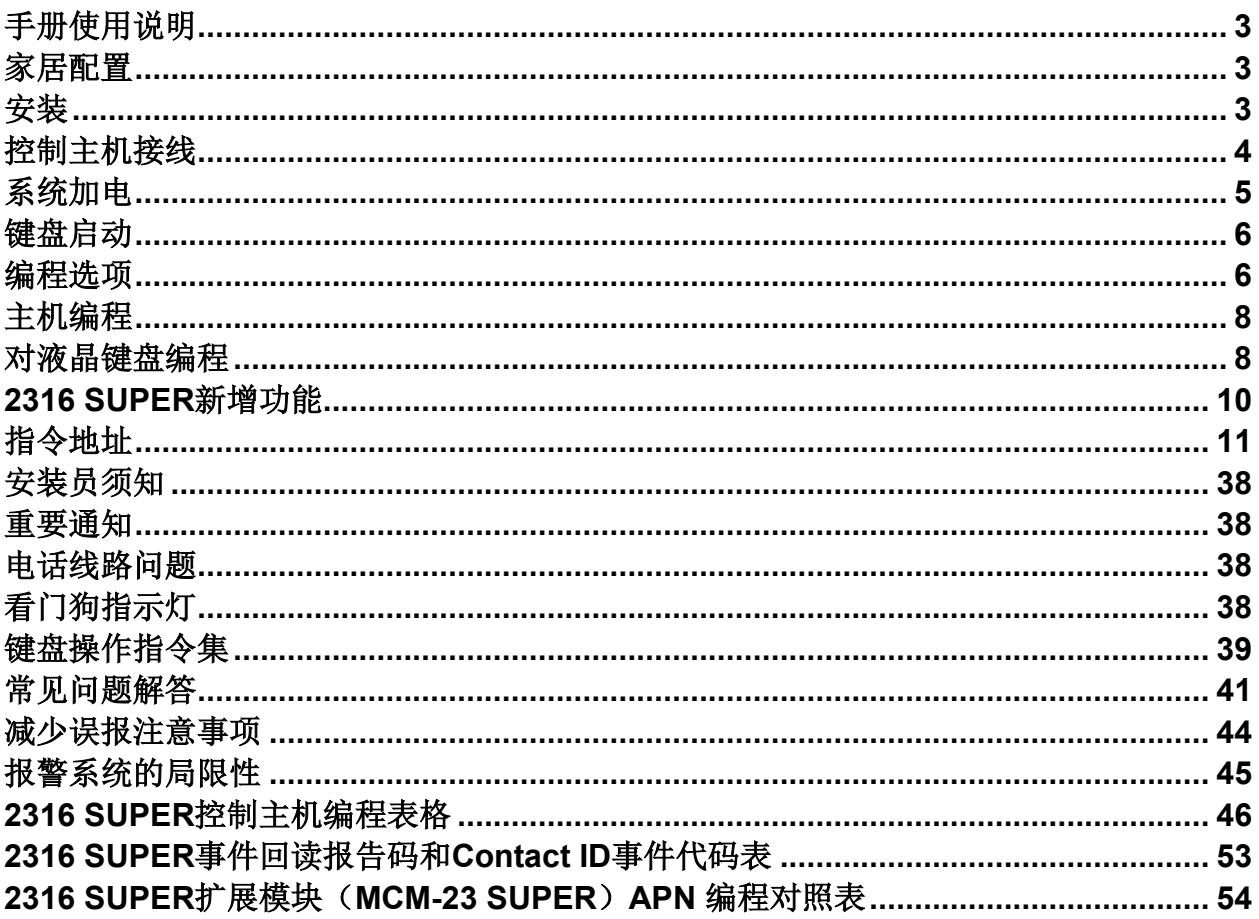

盗警回路 **\***无拨号前延时 **\***NO/NC有EOL **\***稳定警号音

**\***500mS 回路反应时间

# 手册使用说明

### 介绍

**2316 SUPER** 是可编程的 16 防区控制主机,可通过 Alpha、LED 键盘编程或者通过 COMMANDER II/MONITOR II 遥控编程。

#### 本手册范围

本手册主要介绍**2316 SUPER**的安装与编程的基本方法。若 要进一步了解系统的使用及编程,请参阅LED键盘手册, ALPHA键盘手册, 或者Commander II/Monitor II操作手册。

#### 准确性

本手册已经过严格校验以保证其准确性。然而对于用户在使用 过程中由于对手册内容的误解、误操作而导致的任何后果, Honeywell公司恕不承担责任,同时保留在不事先通知的情况 下对软硬件以及手册修改的权利。

#### 安全性

本手册所涉及的主机端子接线操作必须在主机断电情况下 进行,请勿带电进行任何接线、拔插、搬运操作。

# 家居配置

以下是 **2316 SUPER** 用于家居标准安装时的推荐配置:

- 1. 警号持续时间至少4分钟
- 2. 不要设置无声报警防区
- 3. 火警警号音设为脉冲警号
- 4. 盗警警号音需为稳定输出
- 5. 盗警防区需编程为EOL
- 6. 进入延时不得大于45秒
- 7. 外出延时不得大于60秒
- 8. 允许动态电池测试
- 9. 允许系统状态报告
- 10. 允许系统每24小时的测试报告
- 11. 无拨号前延时
- 12. 不可直接拨号到警察局
- 13. 机盒要加锁或隐藏
- 14. 回路反应时间500mS

以下附加选项建议用于商业安装:

- 1. 警号持续时间至少15分钟
- 2. 允许布防确定音
- 3. 机盒应该符合下列标准:
	- (a)抗冲击
	- (b)有锁、钢钉固定
	- (c)盒盖和盒体防拆
	- (d)安全起见,要有震动探测器防护
- 4. 建议使用Ademco Model AD10-12警号及Model AB警号 固定座
- 5. 警号和主机间的电源和防拆线要有刚性保护
- 6. 防区防拆监视回路需为 24 小时防区并且不可旁路

# 防区编程

### 火警回路 **\***无拨号前延时

- **\***24小时布防
- **\***脉冲警号音
- **\*** 监视
	- 温感锁定
- 烟感复位
- **\***不可屏蔽
- **\***500mS回路反应时间

安装

### 固定

- **2316 SUPER**应该固定在方便连接电源、电话线和接地的 地方。
	- **\***从机箱中取出电路板,以免打预制孔时损坏电路板
	- **\***按需要打开预制孔
	- **\***在墙上标出螺丝孔
	- **\***在合适的高度安装机箱、穿过电缆
	- **\***放回电路板,接上接地线
	- **\***连接门下端的铁铰链,以给铁门接地

### 接地

将地线插头插入机箱门下部的合页处,使箱门接地。为了使 防雷击电路正常工作,控制主机必须接地。理想的情况是, 电力线,电话线,安全系统有公共的接地端。这种地叫"公 共地",其保护性能最佳。将与主机箱体相连的那根绿色导 线连接到接地棒、自来水管或其他接地装置上,即可实现主 机箱体接地。

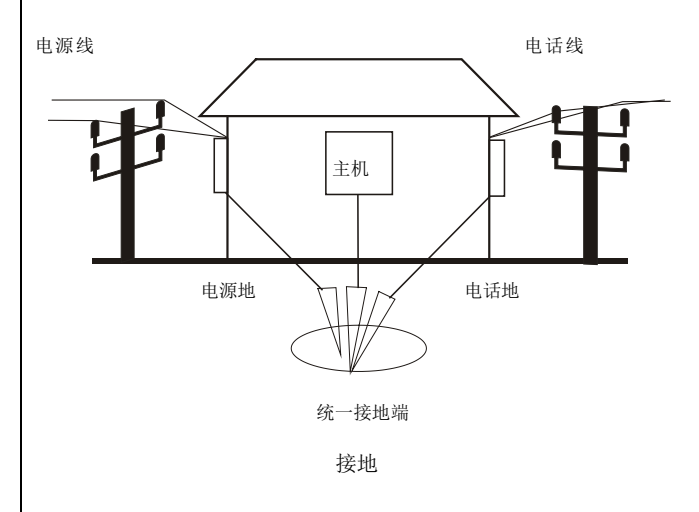

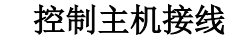

### 电池

2316 SUPER使用12V, 6.5AH密封铅酸电池(产品型号 1265)。不能使用非充电电池或非密封铅酸电池。建议每隔**3**到 **5**年更换一次电池。

红线接头连在电池的正极,黑线接头连在负极。电池的反极性 保护由3A速熔保险丝(F2)提供。

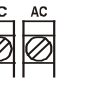

#### 交流电源

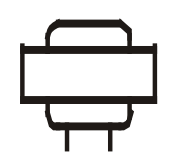

交流电源是通过一个16.5VAC, 25 -40VA/50 Hz变压器获得的,把变压器次级连 到主机的1、2端子上,至少使用18AWG (1.02 mm<sup>2</sup>) 电缆以减小压降, 变压器输入 端必须接到无开关控制的插座上,不要使用 漏电保护的插座。变压器要妥善地安置在墙 上。

#### 交流电断电

如果交流电断电超过用户设定时间,键盘会显示系统故障。如 果已做编程,主机会发送交流电断电报告。交流电恢复5分钟以 后,主机会发送恢复报告。

#### 注意

- 不要与其他设备共享变压器的次级输出。外部触地可能损 坏供电部分,这种情况不予保修。
- 不要使用上述规定以外的任何其他电源。

#### 供电能力

警铃(BELL), 辅助电源(SW/AUX和AUX)以及键盘

(KEY+)接线端子所能提供的电流总和为800mA,辅助电源 (SW/AUX和AUX)以及所有键盘共享同一电源总线,其总电 流输出不能超过500mA。

#### 可用电源

主机的 3、5、7、8 端子输出最大电流 750mA, 可开关、不可 开关辅助电源和键盘共享电源总线,这些输出的总和不得超出 200mA。

# 警号输出

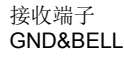

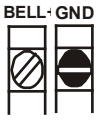

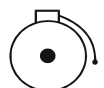

警铃(BELL) 端子的驱动能力0.75A/10.5-15VDC (最大)。 输出类型(稳定、脉冲等)和响铃时间可以编程。

#### 保险丝 **F3**

警铃输出端由一个 0.75A、3AG 速熔保险丝保护。 注意*:*一旦保险丝融断,要先切断电源,排除故障原因后再更换 保险丝、上电。不得使用超出规格的保险丝。

#### 电磁干扰

警铃振鸣能够产生电磁干扰(EMI)。虽然电磁干扰不会损坏 2316 SUPER, 但会导致传输和拨号错误。为了抑制电磁干 扰,请在警铃输出端上跨接一个0.01mfd/100V的电容,电容必 须装在警铃上。

### 辅助电源输出

接线端子 SW/AUX

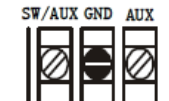

SW/AUX 端子为需要断电复位的设备提供 10-14V

直流电源。 典型的设备包括玻璃破碎和烟感探测器。 GND端子为电源公共端子,AUX端子提供不间断 的正电源。

### 保险丝**F4**

SW/AUX和AUX电源输出端子由一个0.75A,3AG的速熔保险 丝保护(F2)。

#### 键盘连接端子

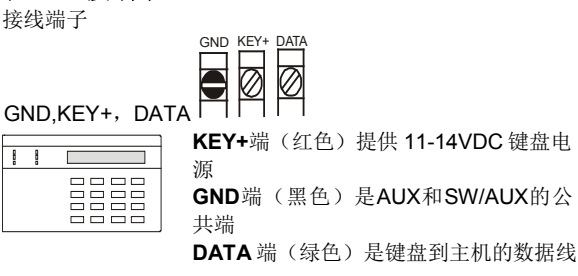

连接键盘的电线为 22AWG (0.643mm) 铜芯线, 最长距离 为 152m。

**2316 SUPER**最多可以为4个Alpha键盘编址,LED键盘需 要编址。每个LED键盘耗电35mA,每个LCD键盘耗电64mA。 参考主机的电源限制确定使用键盘的数量。

#### 保险丝**F1**

KEY+输出端子由一个 0.75A, 3AG 的 速熔保险丝保护(F1)。

外部继电器驱动端子

RL3+ RL3- Rl4+ RL4- P3 P1  $\circ\circ\circ\circ$ 

P2 0000 RL1+ RL1- RL2+ RL2-

RL1+, RL1-, RL2+, RL2-, RL3+, RL3-, RL4+, RL4-分 别接4个外部继电器的线圈两端,即可以驱动外部继电器工 作。

每对驱动端子允许最大驱动电流35mA/12VDC。 外部继电器控制管脚说明: RL 1+ 外部继电器1线圈正端 RL 1- 外部继电器1线圈负端 RL 2+ 外部继电器2线圈正端 RL 2- 外部继电器2线圈负端 RL 3+ 外部继电器3线圈正端 RL 3- 外部继电器3线圈负端 RL 4+ 外部继电器4线圈正端 RL 4- 外部继电器4线圈负端 注意:请用产品附带的线缆(包装盒内,如下图所示)连接 继电器*P1*和*P2*。 红:接正端 茫 黑:接负端

# 恢复初始值

# 恢复初始值

J2 ©©

短接J2的1、2管脚后,系统上电恢复初始值。

注意:用户在恢复系统初始值后,必须马上移除跳线。

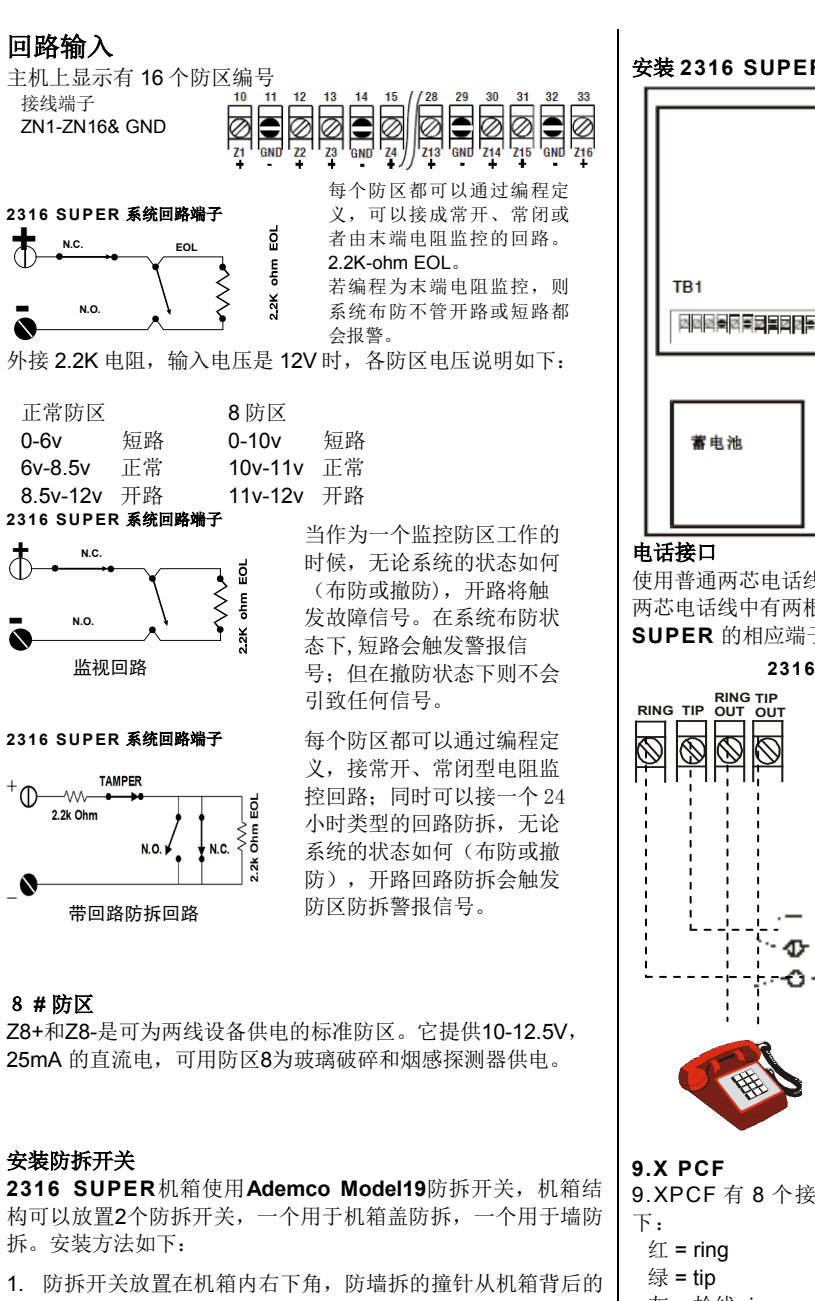

- 小孔穿出;机箱盖防拆撞针应伸出机箱水平面。参考下一栏 的图片。
- 2. 依次安装防拆开关并连接到主机的相应报警端子上。
- 3. 编程相应的防区: NC, EOL, 24小时等。

安装好以后,打开机箱盖、把机箱从墙上拿开将从主机上得到 相应的防拆报警信号。

#### 安装 **2316 SUPER** 主机机箱防拆开关

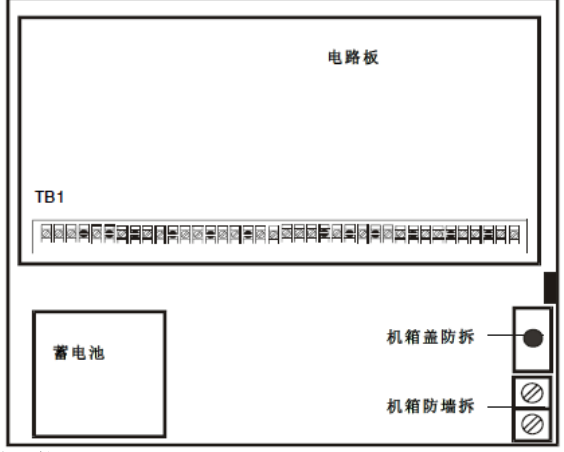

使用普通两芯电话线把 **2316 SUPER** 连到电话线上,每条 两芯电话线中有两根线 RING 和 TIP,可以插到 **2316 SUPER** 的相应端子上,按下图连接该两芯电话线:

**2316 SUPER** 控制主机

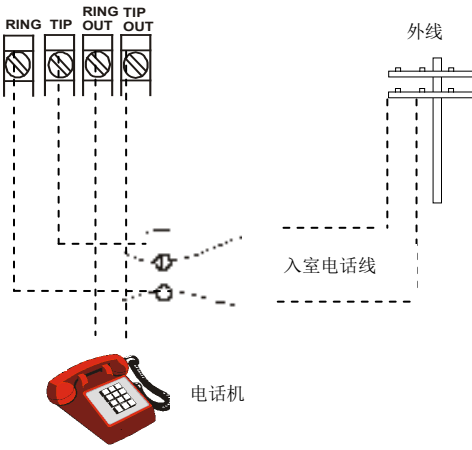

9. XPCF 有 8 个接线柱, 和 RJ-30X 连接时, 说明如

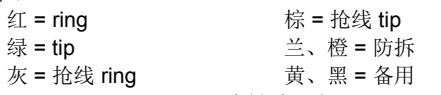

#### 系统加电

系统加电 5 分钟之后会切断交流电 2 分钟,目的是测试后备电 池及监视电池负载情况。

#### 一个 **LED** 键盘情况下后备电池的使用时间:

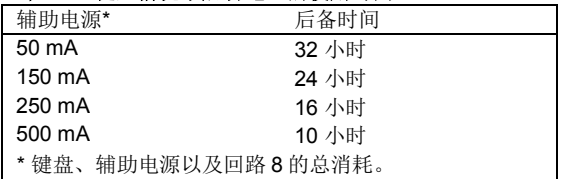

若您在系统显示 SYSTEM TROUBLE - LOW BATTERY 后更换 电池,必须进行带载测试,按[\*] [6] [4] [#] 进行动态电池测试。

#### 电压变化

端子5,7,8上的电压根据负载、电池性能和交流电源情况可能 在9.0-14.4VDC间波动(极端情况)。

注意:当交流电断后主机由电池供电时、电池电压低于*10.5V* 时,主机将停止工作。

# 键盘启动

#### **ALPHA**键盘

ALPHA 键盘使用一个顶视显示屏, 即从键盘上方看屏面要比直 视或从下方看清楚得多。键盘一般安装在电灯开关的高度上, 调整观察角度以获得最佳的清晰度。

#### 调整**LCD**显示屏

为了调整观察角度,应先将键盘前后面板分离,正对电路板底 部中心部位有一个小孔,将键盘托在实际安装适合的安装高度 上,用小螺丝刀伸进小孔调整 R22 以获得最好的视觉效果。

#### 键盘编址

系统配用的每一个ALPHA键盘都必须有一个地址。这些地址不 能重复。当更换键盘的时候,须确保更换的键盘与前一个键盘 地址相同。

#### **Alpha**键盘编址

第一次加电时,没有编址的LCD键盘会显示**KEYPAD ADDRESS?.** 输入0到3之间任意值,输入什么数字并不重要, 关键是每台键盘应有不同的地址。所选数字超出规定范围将不 被接受,如果无意中对一个以上的键盘选用同一地址,系统对 键盘的指令输入将不会作出反应。参考第42页解决。 所有的键盘都被编址以后,临时断掉AC和DC电源来重置控制主 机。

#### **LED**键盘编址

LED键盘同样需要一个地址,它的编程依靠电路板上的DIP开关 来实现。

SW1、SW2、SW3用于LED键盘编址,参考下图:

 $sw_1 + \frac{1}{2}$  $sw2 \rightarrow$ <u>— F</u>

不重要,但是每个键盘都不能和其他键 盘重复。若不小心编入一个重复的地 址,系统不会正确相应输入,参考第42

可以使用8-15的地址,具体哪个地址并

 $J1$   $\rightarrow$  $\frac{1}{2}$   $\frac{1}{2}$ 

页解决。

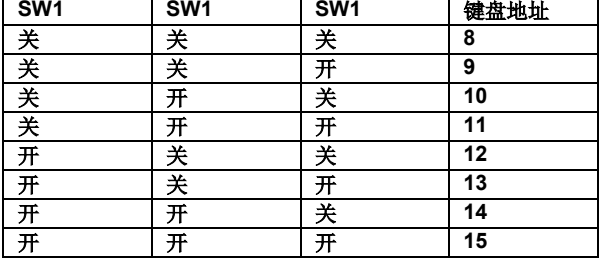

#### **LED**键盘背光显示

拨码开关 **J1** 控制 LED 键盘的背光显示,J1 闭合(默认设置) 背光显示打开,否则背光显示就关闭。

#### **LED**键盘蜂鸣器

拨码开关 **J2** 控制 LED 键盘 LED 蜂鸣器发声,J2 闭合(默认设 置)蜂鸣器打开,否则蜂鸣器就关闭。

### 出厂设置

# 缺省程序设置

**2316 SUPER** 主机的出厂默认设置是作为本地系统使用的, 实际编程数据列在手册最后 7 页的编程表格中。

注意:若在连接探测器回路前加电,请在每个回路之间接一个 2.2K-ohm EOL 末端电阻。

#### 密码

安装员密码:0 1 2 3 4 5 用户#1(主码)密码:1 2 3 4 用户#2 - 32:关闭 断电恢复默认安装员密码:是 访客码:无 需要密码布防:否 布防类型:常模布防 布撤防报告:无 挟持报告:不允许 报告 账号#1#2#3#4:无 拨号类型:音频 遥控编程:允许 防区 防区 1 = 出入延时 - 线尾阻EOL 回路 防区 2 = 门或窗户 - 线尾阻EOL 回路 防区 3 = 门或窗户 - 线尾阻EOL 回路 防区 4 = 门或窗户 - 线尾阻EOL 回路 防区 5 = 门或窗户 - 线尾阻EOL 回路 防区 6 = 门或窗户 - 线尾阻EOL 回路 防区 7 = 门或窗户 - 线尾阻EOL 回路 防区 8 = 火警或烟感 - EOL 监视回路 防区 9 = 内部 - 线尾阻EOL 回路 防区 10 = 内部- 线尾阻EOL 回路 防区 11 = 内部- 线尾阻EOL 回路 防区 12 = 内部- 线尾阻EOL 回路 防区 13 = 内部- 线尾阻EOL 回路 防区 14 = 内部- 线尾阻EOL 回路 防区 15 = 内部- 线尾阻EOL 回路 防区 16 = 内部 - 线尾阻EOL 回路 紧急求助软防区: 唧唧警声, 无报告 火警软防区:脉冲警声,无报告 匪警软防区:稳定警声,无报告

### 测试报告

测试报告间隔:7天且关闭 延时

进入延时:30秒有提示音 外出延时:60秒有提示音 警号延时:5分钟

### 控制主机

本地系统:是 动态电池测试:关闭

#### 编程选项

以下列出了**2316 SUPER**编程项目,包括指令位置及数据 位,数据位内容在()内。注意:所有指令位置都是16进制 的。

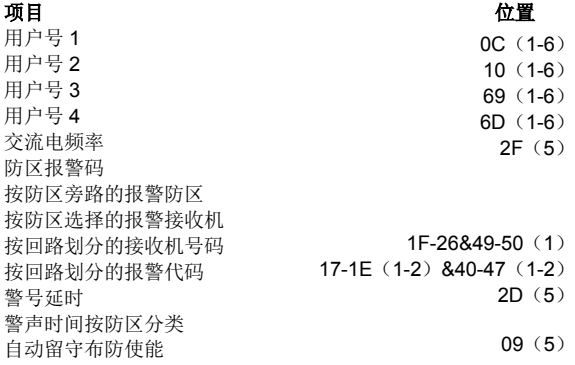

警号反转操作 取消报告码 取消报告接收机选择 布防报告码 布防报告接收机选择 密码指令 日常电池测试使能 默认安装员密码 按回路划分的拨号延时 拨号延时 拨号次数 拨号类型 禁止回路LED显示 按回路划分的门铃功能 胁持报告码 胁持报告接收机 紧急报警警声类型 紧急报警报告码 紧急接收机选择 进入延迟时间 进入预警使能 外出延迟时间 外出预警使能 布防类型 火警警声类型 火警报告码 火警接收机选择 四分钟加电延迟使能 组屏蔽功能 访客码 访客码密码有效时间 安装员码 键盘RPS使能 只用作本地系统 回路布防类型 回路警声类型 回路电路类型 回路接收机选择 回路响应时间 回路恢复类型 主码(用户#1) 撤防报告码 撤防报告接收机 匪警警声类型 匪警报告码 匪警接收机选择 电话振铃类型 1#接收机信息格式 1#接收机电话号码 1#接收机接收格式 2#接收机信息格式 2#接收机电话号码 2#接收机接收格式 3#接收机信息格式 3#接收机电话号码 3#接收机接收格式 4#接收机信息格式 4#接收机电话号码 4#接收机接收格式 30-3F(4) 30-3F(1) 30-3F(3) 1F-26&49-50(4) 1F-26&49-50(5) 1F-26&49-50(6) 1F-26&49-50(1) 1F-26&49-50(2) 1F-26&49-50(3) 0D-0F(1-6) 11-13(1-6) 6A-6C(1-6) 6E-70(1-6)

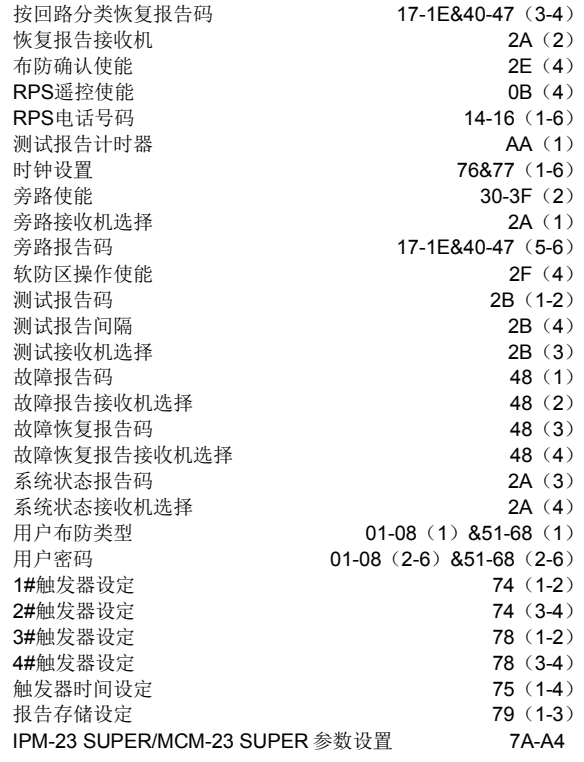

2E(3) 2A(5) 2A(6) 2C(3) 2C(4) 09(2) 2F(2) 09(3)

0B(1) 0B(6) 0B(2) 2E (5)

2D(1) 2D(2) 27(4) 27(1-2) 27(3) 2D(3) 2E(1) 2D(4) 2E(2) 09(4) 28(4) 28(1-2) 28(3) 2F(3)

08(2-6) 09(1) 00(1-6) 0B(3) 2F(1)

01(2-6) 2C(1) 2C(2) 29(4) 29(1-2) 29(3) 0B(5) 0A (2)

> 0A(1) 0A(4)

0A(3) 71(2)

71(1) 71(4)

71(3)

# 主机编程

您可以使用LED、LCD键盘或遥控编程软件对**2316 SUPER**进 行编程,遥控编程操作方法请参考软件说明书,本说明书从第 11页开始简要讲解各编程选项。

警告: 输入的编程数据必须是手册中给出的有效值, 输入非法 值将影响主机正常工作。

#### 开始编程

输入[安装员密码][\*][0][#],默认的安装员密码是**0 1 2 3 4 5**, LED键盘上的编程指示灯亮起表示进入编程状态,液晶键盘上将 显示**CMD DATA**表示进入编程状态。

#### 使用**LED** 键盘编程

使用LED 键盘编程是一步式操作,输入2位的地址码,跟着输入 想要的编程数据,然后按[#]保存数据即可。LED键盘上不会显 示任何的编程数据,如果不能确定编入的数据是否正确,只有 再次重新输入。

注意: 使用LED键盘编程AA时, 尤其要注意以上编程顺序。 CL代表编程地址(下同)。

警告: 输入指令地址后没有输入编程数据就按[#], 键盘将响5声 提示错误,纠正时只需再次按正确的方法输入编程数据 即可。

#### 使用液晶键盘编程

用液晶键盘编程是两步式的,首先输入2位地址码按[#],键盘上 将显示该地址原来的编程数据,然后输入您想要的编程数据后 按[#]保存即可。您也可以通过按[#] 按顺序查阅各编程项。

注意**:**指令位AA必须直接定址。使用液晶键盘为这个位置编程的 时候,以前存储的数据并不显示出来。编程此数据项时, 需先输入指令地址按[#],然后输入编程数据按[#]保存。

#### 编程**16**进制数据

编程数据为16进制,包含0-9以及A-F,数据0-9可以直接输入, 数据A-F按下表指示。

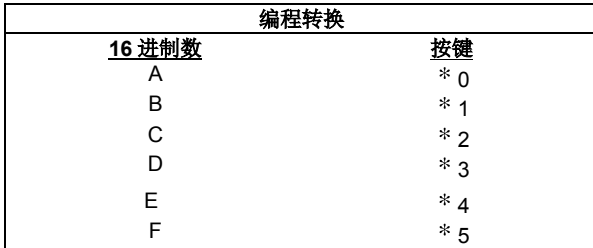

#### 结束编程

完成主机编程后, 输入[\*] [#]退出编程, 或者输入别的编程地址 进入别的编程项。如果在五分钟以内不按任何键的话,控制主 机也将退出编程模式(使用LED键盘时注意按键顺序)。

# 对液晶键盘编程

确认键盘已经与控制主机连线并且已经上电, 主机只有在撤 防状态才可以进行编程。

注意**:**对键盘进行编程和使用键盘编程是不同的(使用键盘编 程是用来对控制主机进行编程的)。

#### 液晶键盘

您可以在液晶键盘上编制16个防区的标签、系统信息、地址 等。防区标签在进行步测、有防区失效或报警后按[#]时显示 出来;服务信息在交流掉电、保险丝断、通信故障或者电池 电压低时显示出来;经销商信息在系统撤防时显示;键盘地 址只在系统初始化时显示。

这些信息可以直接在液晶键盘上输入或者通过遥控编程软件 编制,遥控编程软件的使用请参考软件说明书。

#### 键盘信息编程

用户可以使用编程模板来编程这些信息以及防区标识符,以 下的模板在编程键盘时使用。

键入[安装员密码] [\*] [0] [1] [#]进入键盘编程,输入的信息可 以包括表中的大小写字母,数字(0 - 9)以及22个特殊字 符。

按[2]向前查找您需要的字符,按[8]向后查找。 找到想要的字符后,按[6]光标右移,按[4]光标左移,所有字 符输入完后, 按[#]保存并移到下一条信息, 使用[0]键往前查 找信息。

液晶键盘信息顺序为:

- 服务信息
- 安装商信息
- ◆ 软防区标识符 (C)
- ◆ 接线防区标识符
- ◆ 键盘地址

### **ALPHA II** 键盘编程模板

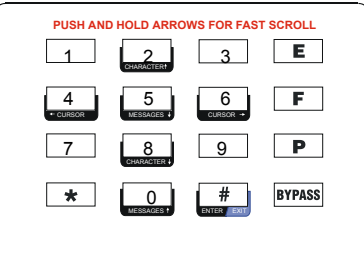

### **ALPHA PLUS / ALPHA PLUS II** 键盘编程模板

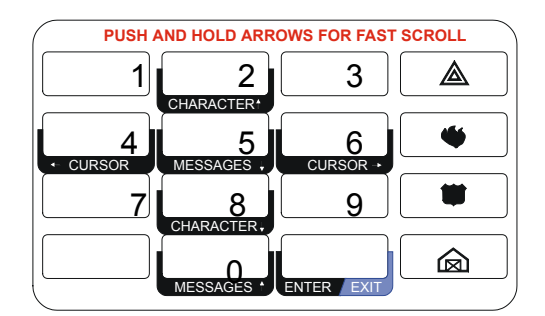

注意**:**超过5分钟不按键将自动退出编程模式。

#### 退出键盘编程

按[\*] [#]或5分钟以上不作任何操作都将退出编程。

# 事件回读

**2316 SUPER** 主机最多可记录 255 条事件,断电也不会丢 失。如果 255 条事件存满,新事件将覆盖最早的事件,用户可以 通过 Alpha Plus II 键盘查看, 具体操作请参考第 42 页说明, 事 件的显示格式为:

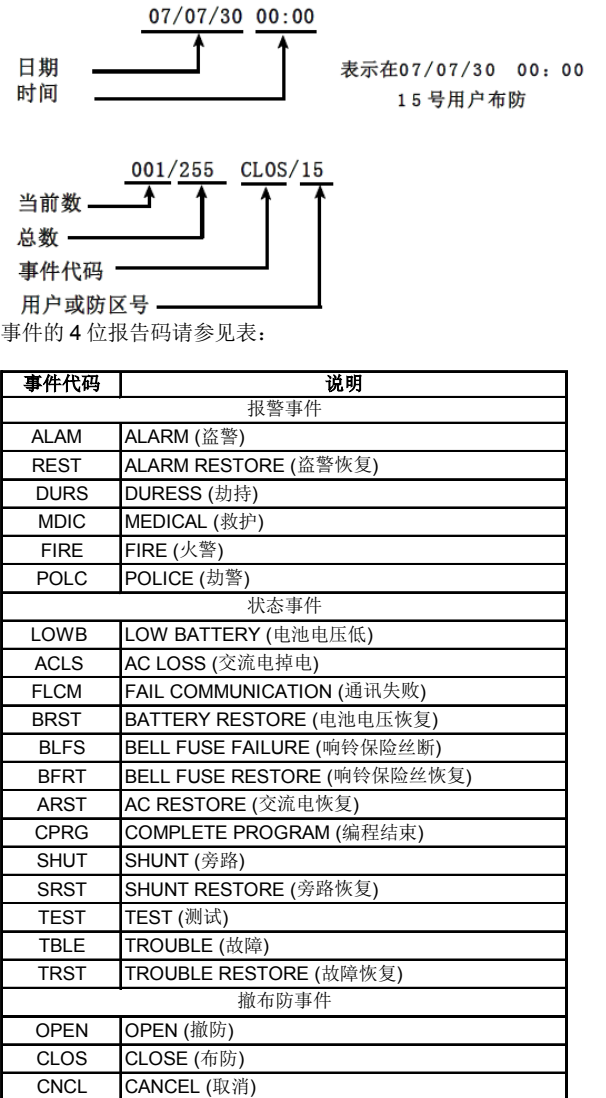

2316 SUPER总共有15种事件类型,可分为报警、状态报告以 及撤布防3大类。

报警事件:防区报警、防区报警恢复、胁持、个人救护报警、火 警,匪警。

状态事件: 旁路, 旁路恢复, 测试报告, 状态报告(故障, 故障 恢复, 电池电压低, 电池电压恢复, 交流电掉电, 交流电恢复, 通讯失败,响铃保险丝断,响铃保险丝恢复,编程结束)。 撤布防事件:撤防,布防,取消报告。 用户可通过编程地址79来设定存储哪类事件。

# **2316 SUPER** 新增功能

# **1**)副主码功能

拥有更改其他用户密码权限,但不可更改主码,不 可以操作系统复位。当主码和副主码密码一致时, 只有主码有效。

# **2**)实时时钟

如果用户使用Alpha Plus键盘, 则在正常撤防状态 下, 在LCD显示器右下方显示时钟(时, 分)。时 钟的值可以通过安装员进入编程模式进行修改(年/ 月/日,时/分)。(参考CL42-CL43) 可由用户进行自行调整校正时钟。

# **3**)处理核心

新一代的处理核心芯片,速度是传统芯片的 25 倍,拥有更可靠的处理方式。

# **4**)可扩展性

可扩展网络等多种模块,使主机功能更强大。

# **5**)四路继电器输出

增设多路继电器输出,可同时驱动多达四路继电 器。 提供不同事件类型关联设定,及与独立防区状态关 联设定。

# **6**)增加防区类型

防区类型增加了 24 小时匪警防区和 24 小时火警防 区,可发送不同的 Contact ID 码。

# **7**)增加回路电路类型

回路电路类型增加了"常开型带防拆回路"和"常 闭型带防拆回路"。

# **8**)配置

增加支持最多两个网络模块的配置。

# **9**)单独上报报告和备份功能

增加报告单独通过网络模块上报接警中心功能;增 加网络报告与电话报告可互为备份功能

# 10) 小型化设计

针对家用报警主机特点,使 PCB 设计更小型化, 空间更宽裕的主机盒,方便接线和扩展模块。

# **11**)事件回读功能

**2316 SUPER** 最多可存储 255 个最新报告,可通 过最新的 Alpha Plus II 键盘回读报告。

# **12**)全新的电路结构设计

新 PCB 采用新的开关电源设计, 独立可靠充电设 计,整体功耗更小,外型更美观。

# **13**)可继承性

保留了 **2316 PLUS II** 系统所有功能和操作方法, 对于其新加功能有了进一步完善。

# **CL 00 − 08 & 51 − 68** 2316 SUPER 控制主机安装手册

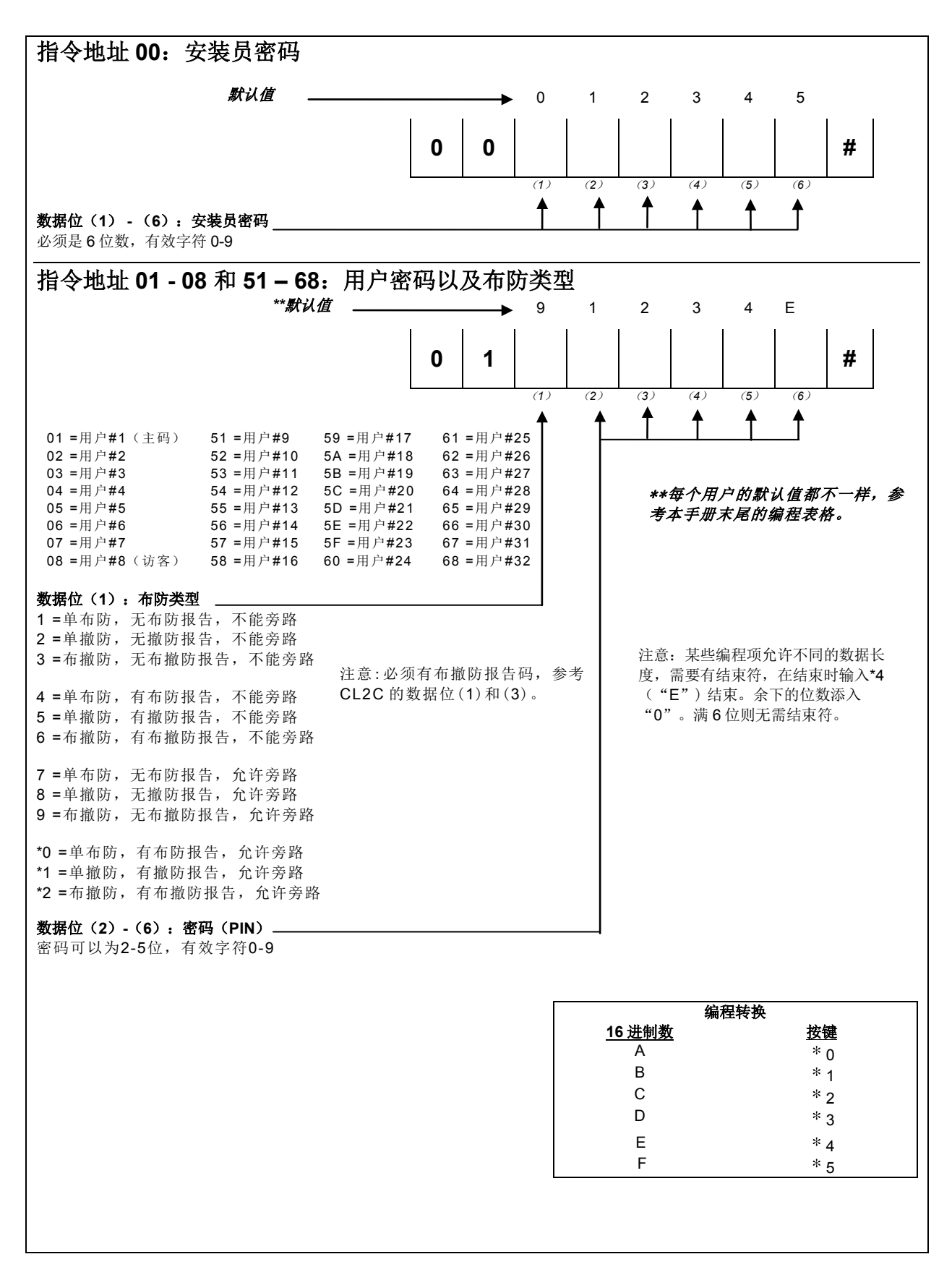

指令地址 **09**:布防**/**密码选项 0 0 1 1 0 **0 9 #** (*1*) (*2*) (*3*) (*4*) (*5*) 默认值 数据位(1): 访客码时限 0 = 访客时限禁止  $1 = 1$  天  $2 = 2 + \frac{1}{2}$  $3 = 3 +$  $4 = 4 + \frac{1}{2}$  $5 = 5 + \frac{1}{5}$  $6 = 6 + \frac{1}{10}$  $7 = 7$  天  $8 = 8 +$  $9 = 9 + \frac{1}{2}$  $*0 = 10 \div 10$  $*1 = 11$  天  $*2 = 12 + \text{r}$  $*3 = 13 \pm 1$  $*4 = 14 \pm 14$  $*5 = 15 + \frac{1}{15}$ 数据位(**2**):指令密码 0 = 不需要 1 = 需要,旁路、群组旁路、即时布防、键盘启动遥控编程和测试等都需要密码。 数据位(3): 恢复默认安装员密码 · 0 = 无,此时断电后密码保持不变,将增强安全性 1 = 有,此时断电后安装员密码恢复到出厂值 数据位(**4**):布防类型 1 = 不可强制布防:防区必须都正常或异常防区都被旁路时才可布防。 2 = 强制布防:外出延时结束时自动旁路异常防区(24小时防区除外)。 3 = 从外出延时到进入延时期间,若有防区异常将发声警告用户。 数据位(**5**):自动留守布防 0 = 不:禁止自动留守布防功能 1 = 是:外出延时期间,外出门没有打开的话,自动旁路群组旁路防区后布防。(参考 CL30-3F 数据位 3 的群组旁路防区使能。) 指令地址 **0A** 和 **71**:通信格式 6 8 6 8 **0 A #** (*1*) (*2*) (*3*) (*4*) 默认值 数据位(**1**):**#1** 和**#3** 接收机格式  $5 = CFSK$  III 6 = DTMF, 1400 Hz  $7 = IP$ -Receiver 数据位(**2**):**#1** 和**#3** 接收机信息格式 5 = CFSKIII 7 = 4 + 2 和校验 (DTMF) 9 = 地址为 1 的 IPM-23 SUPER/MCM-23 SUPER 8 = Contact ID \*0 = 地址为 2 的 IPM-23 SUPER/MCM-23 SUPER 数据位(**3**):**#2** 和**#4** 接收机格式  $5 = CFSK \parallel 6 = DTMF$ , 1400 Hz  $7 = IP$ -Receiver 数据位(**4**):**#2** 和**#4** 接收机信息格式 5 = CFSKIII 7 =4+2和校验 (DTMF) 9 = 地址为1的IPM-23 SUPER/MCM-23 SUPER 8 = Contact ID \*0 = 地址为2的IPM-23 SUPER/ MCM-23 SUPER 有效的接收机格式和信息格式组合见下表: 信息格式 接收机格式 信息格式 接收机格式 CFSK III CFSK III CFSK III Contact ID CONTACT CFSK III CONTACT DETAILS ON THE CONTACT OF CONTACT OF CONTACT OF CONTACT OF CONTACT OF CONTACT OF CONTACT OF CONTACT OF CONTACT OF CONTACT OF CONTACT OF CONTACT OF CONTACT OF C 和校验(DTMF) DTMF, 1400 Hz 地址为 1 的 IPM-23 SUPER/MCM-23 SUPER | IP-Receiver 地址为 2 的 IPM-23 SUPER/MCM-23 SUPER IP-Receiver

# **CL 0B & 0C** 2316 SUPER 控制主机安装手册

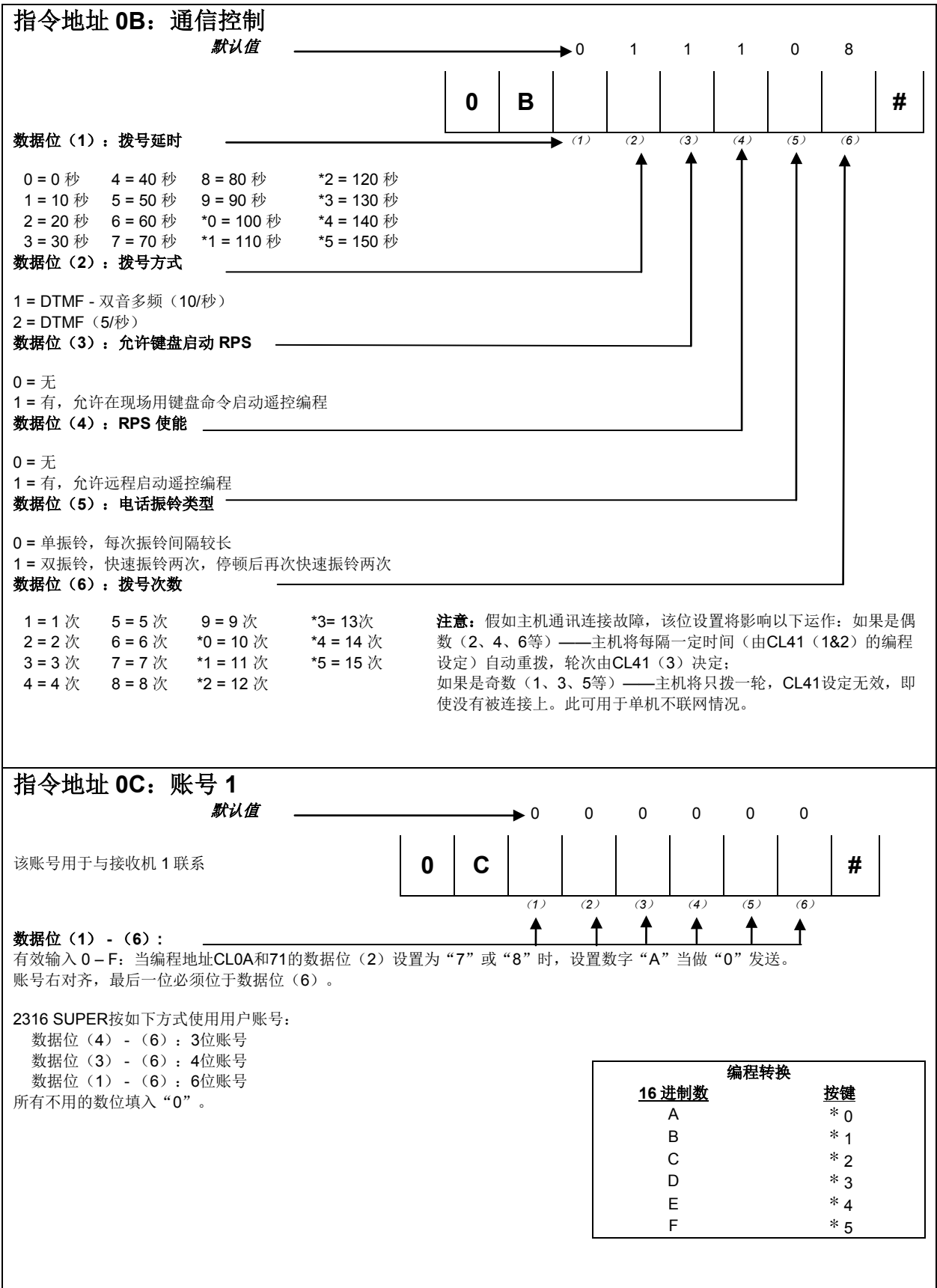

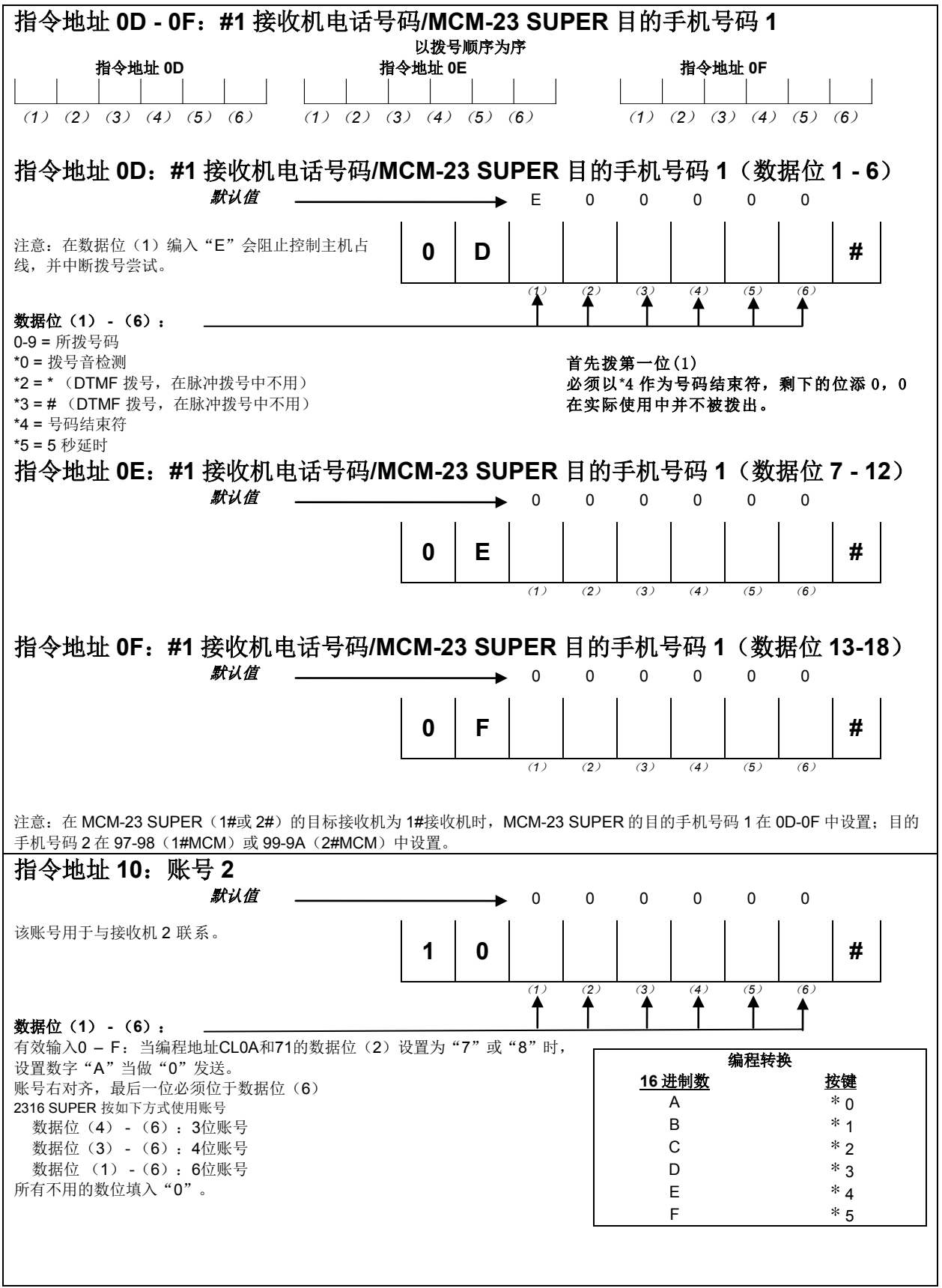

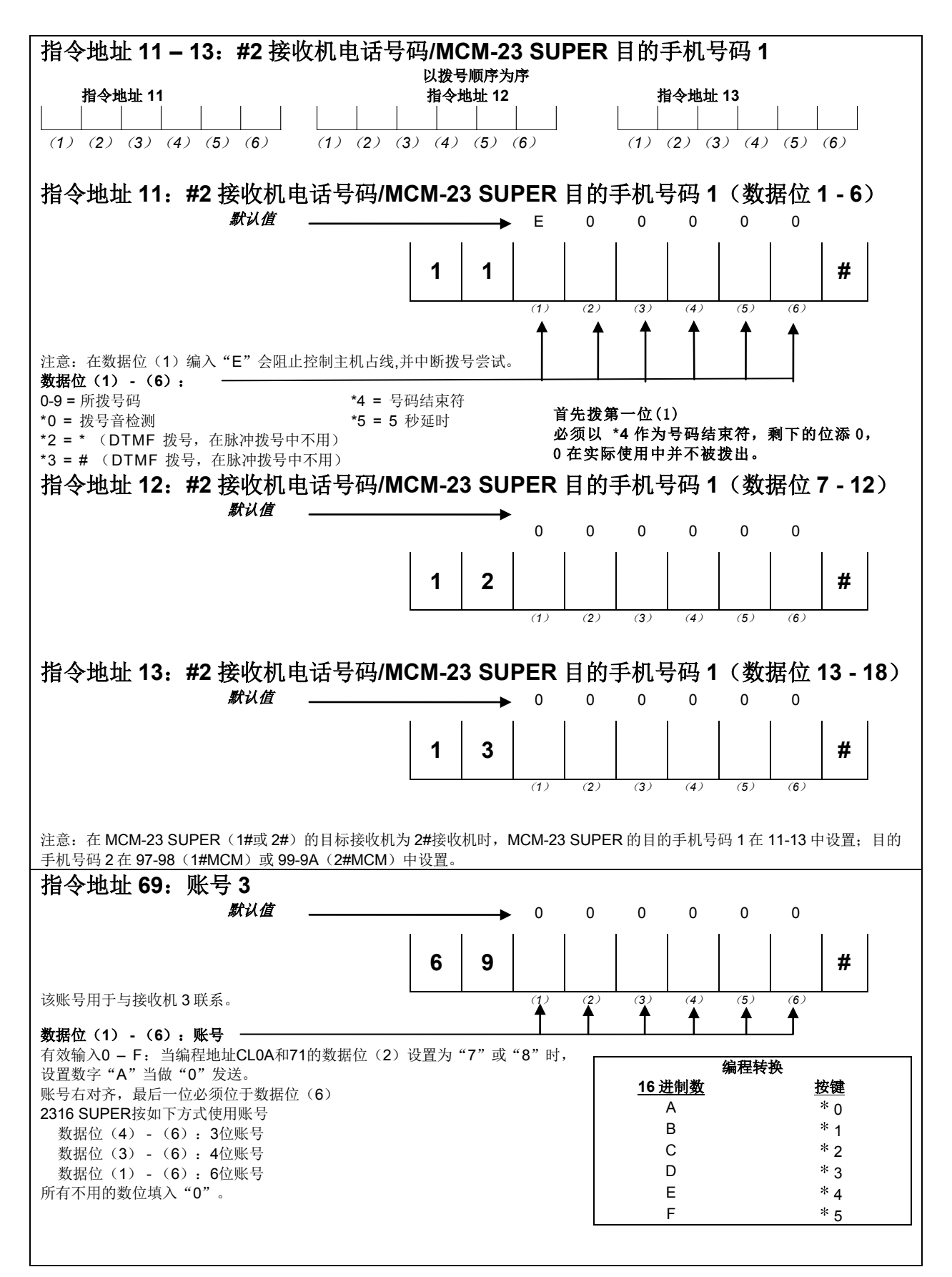

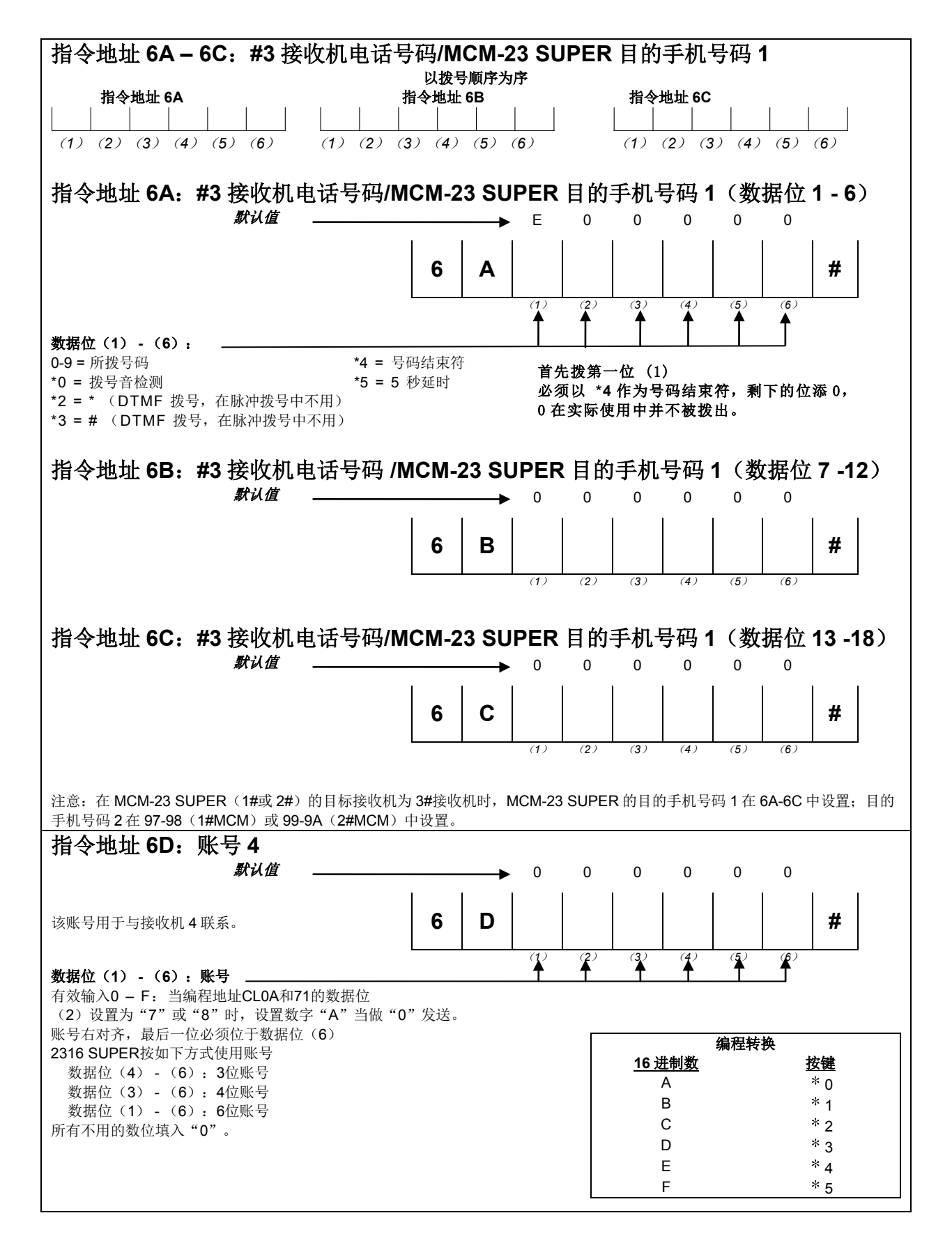

# **CL 6E - 70 & 14 - 16** 2316 SUPER 控制主机安装手册

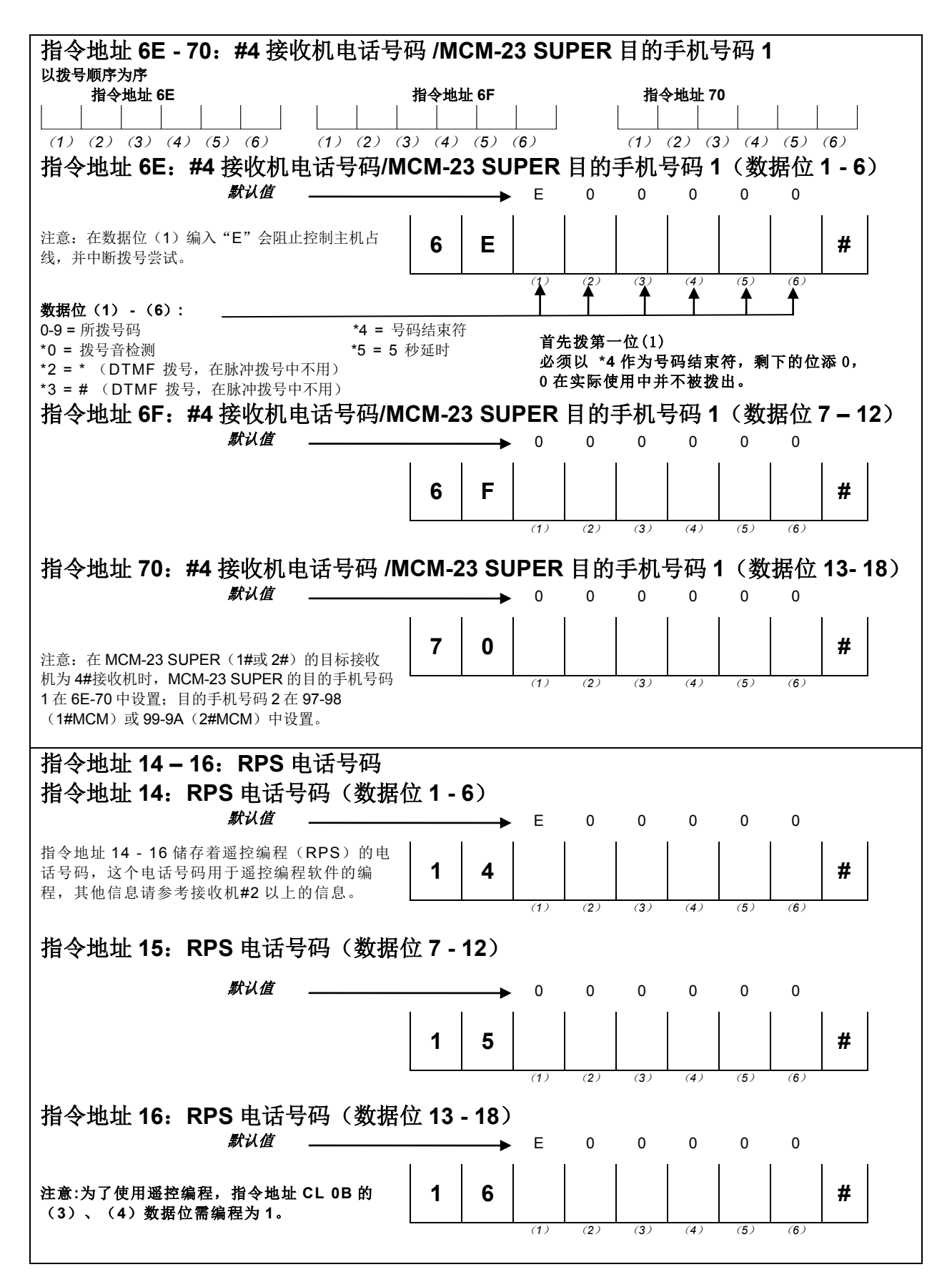

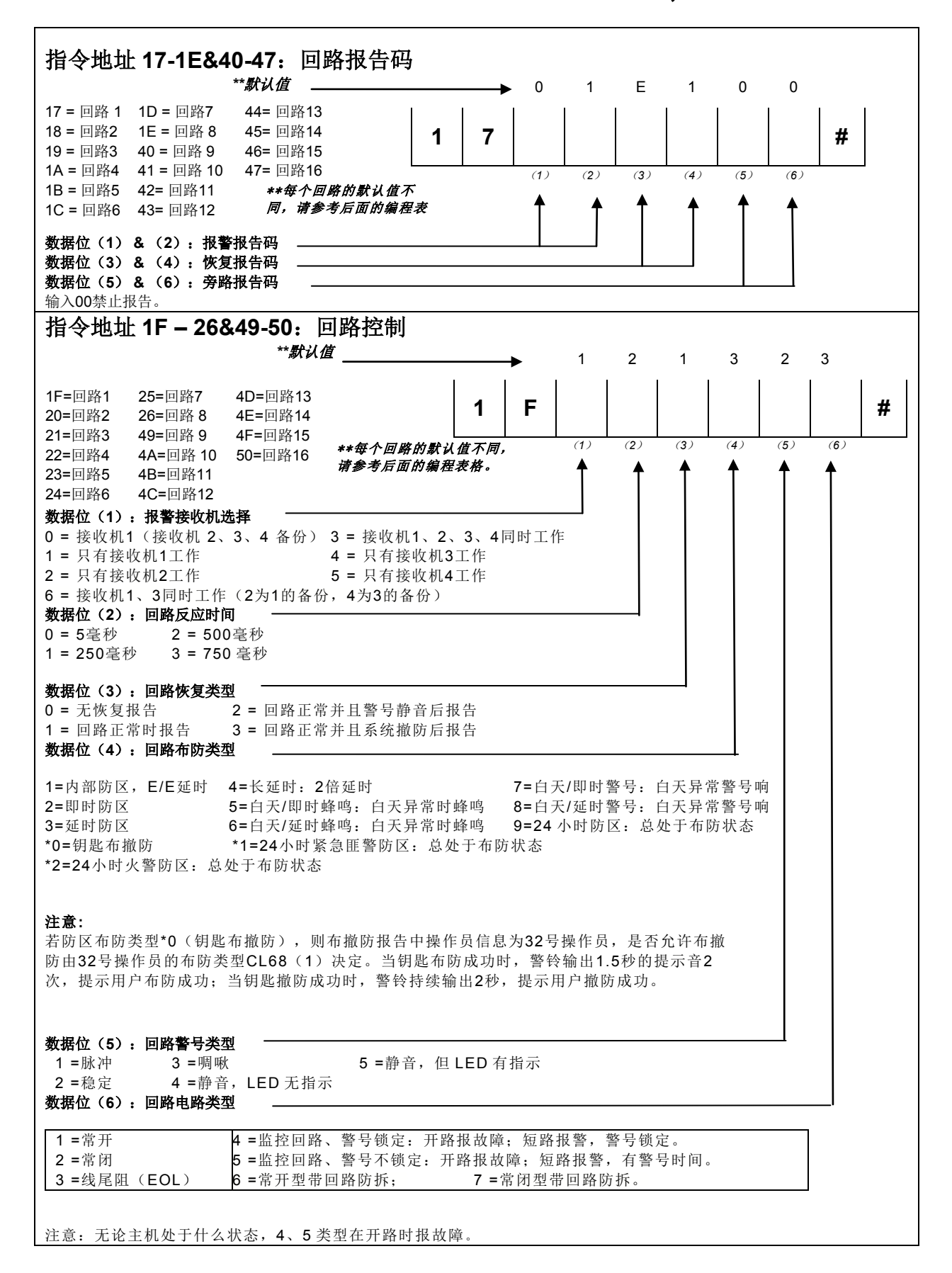

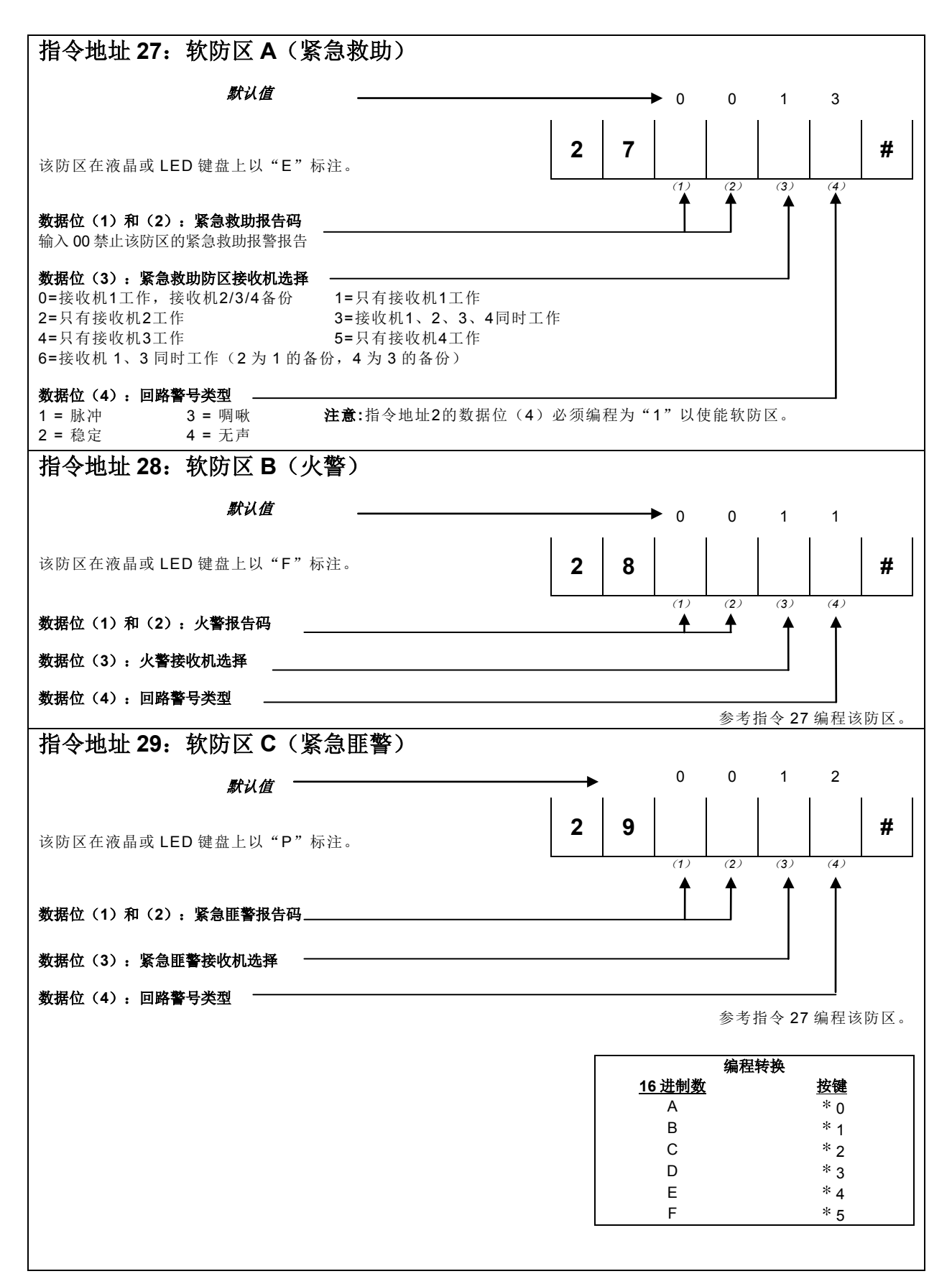

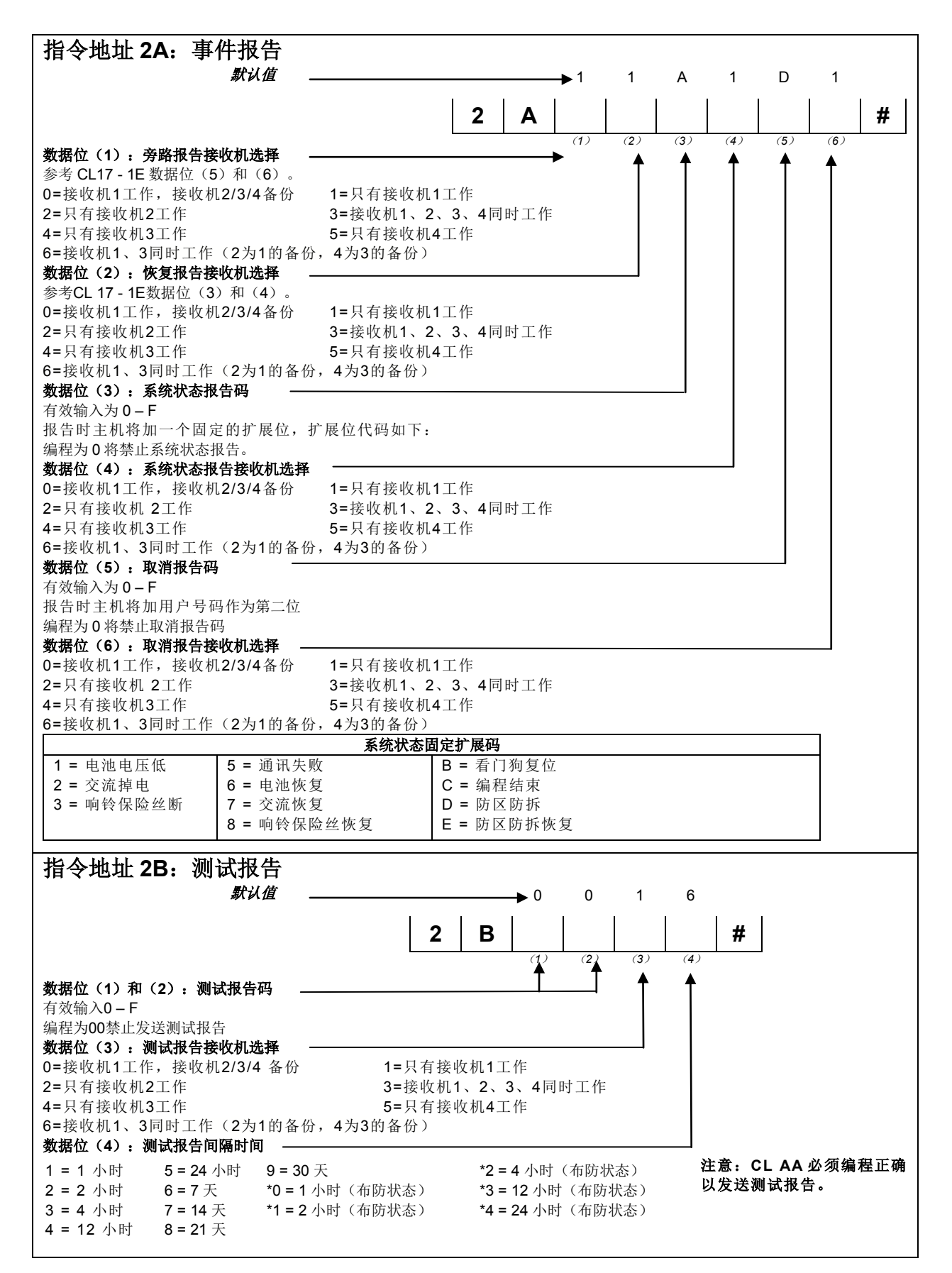

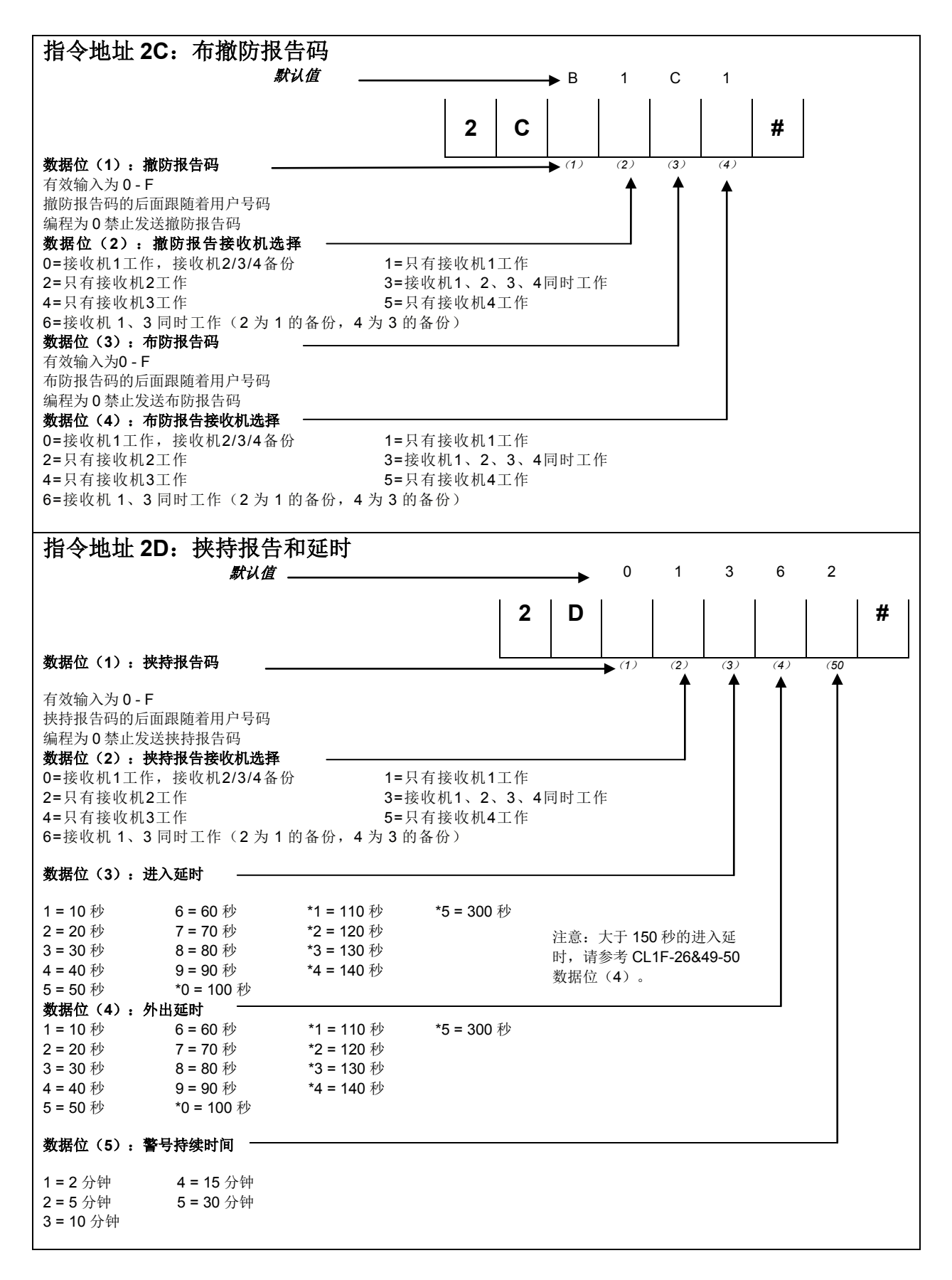

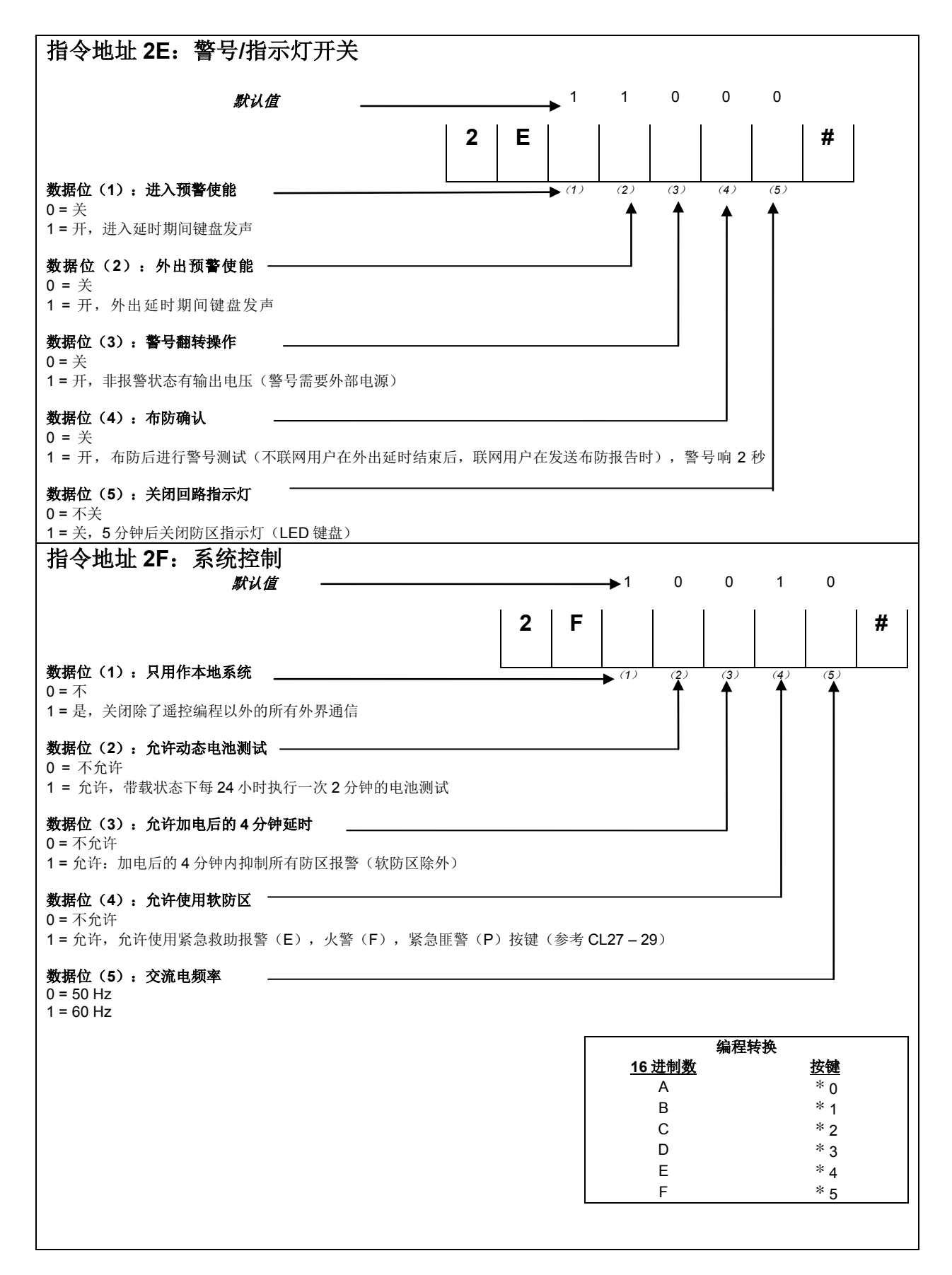

# **CL 30 - 3F & 48** 2316 SUPER 控制主机安装手册

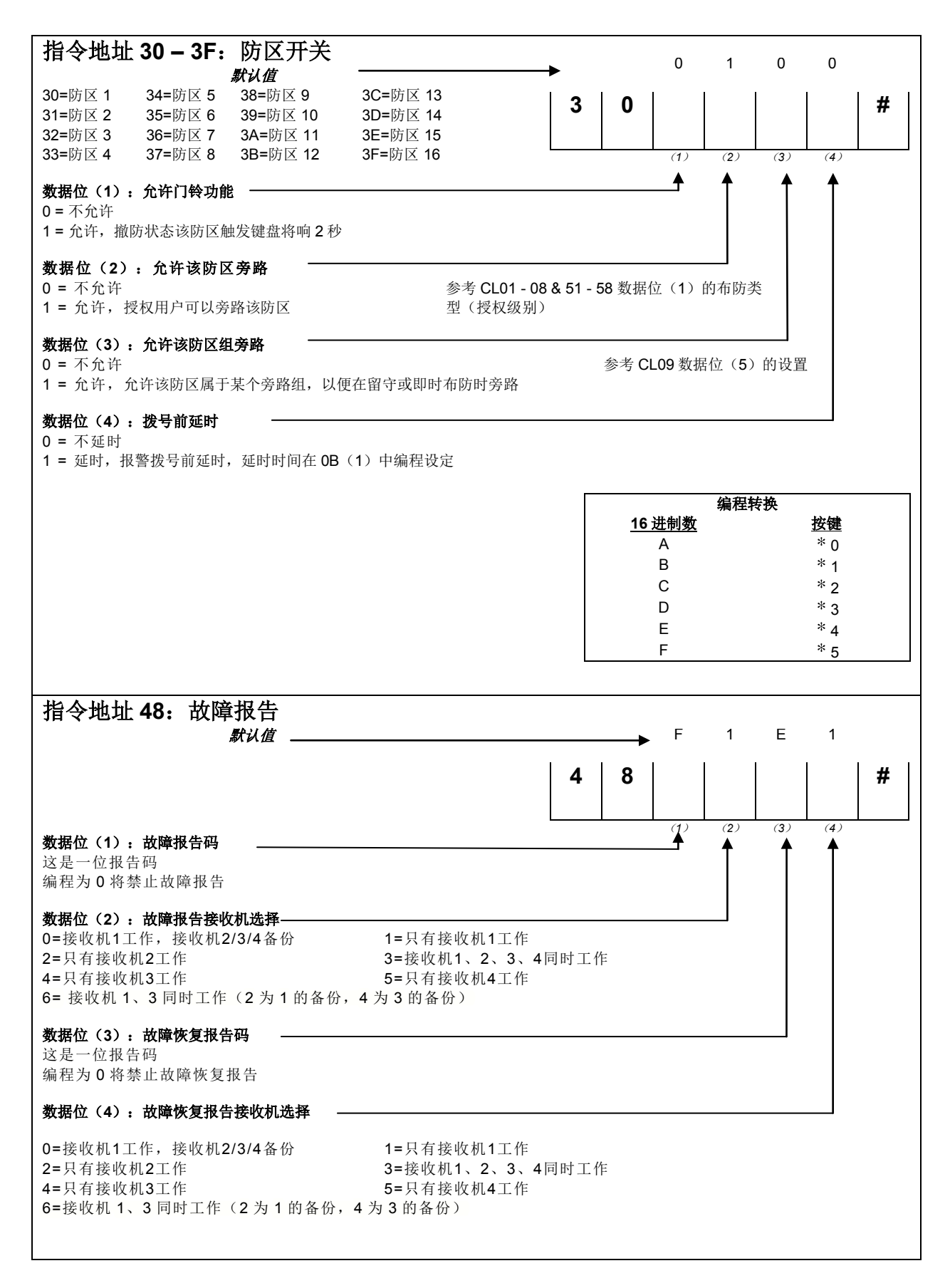

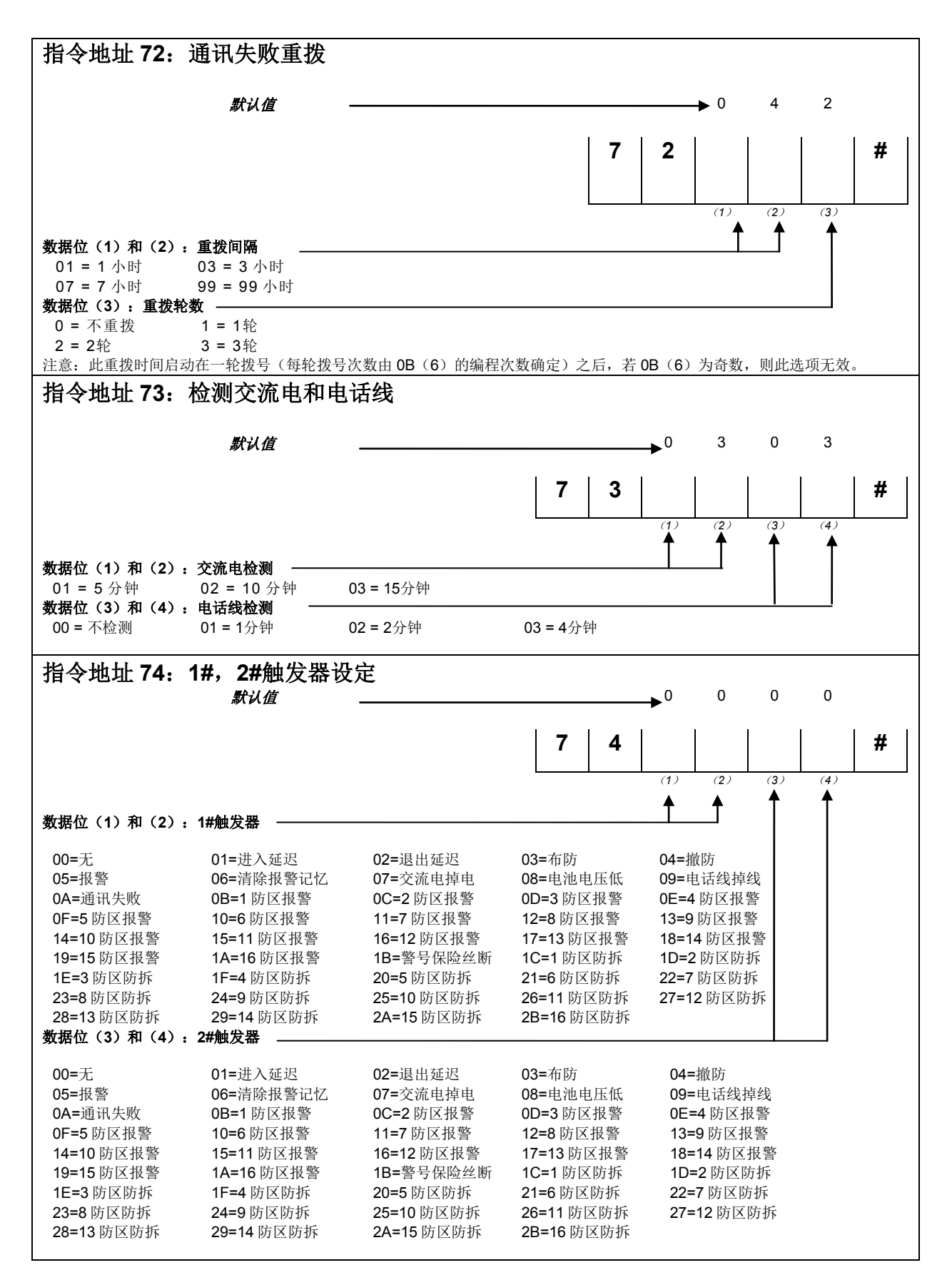

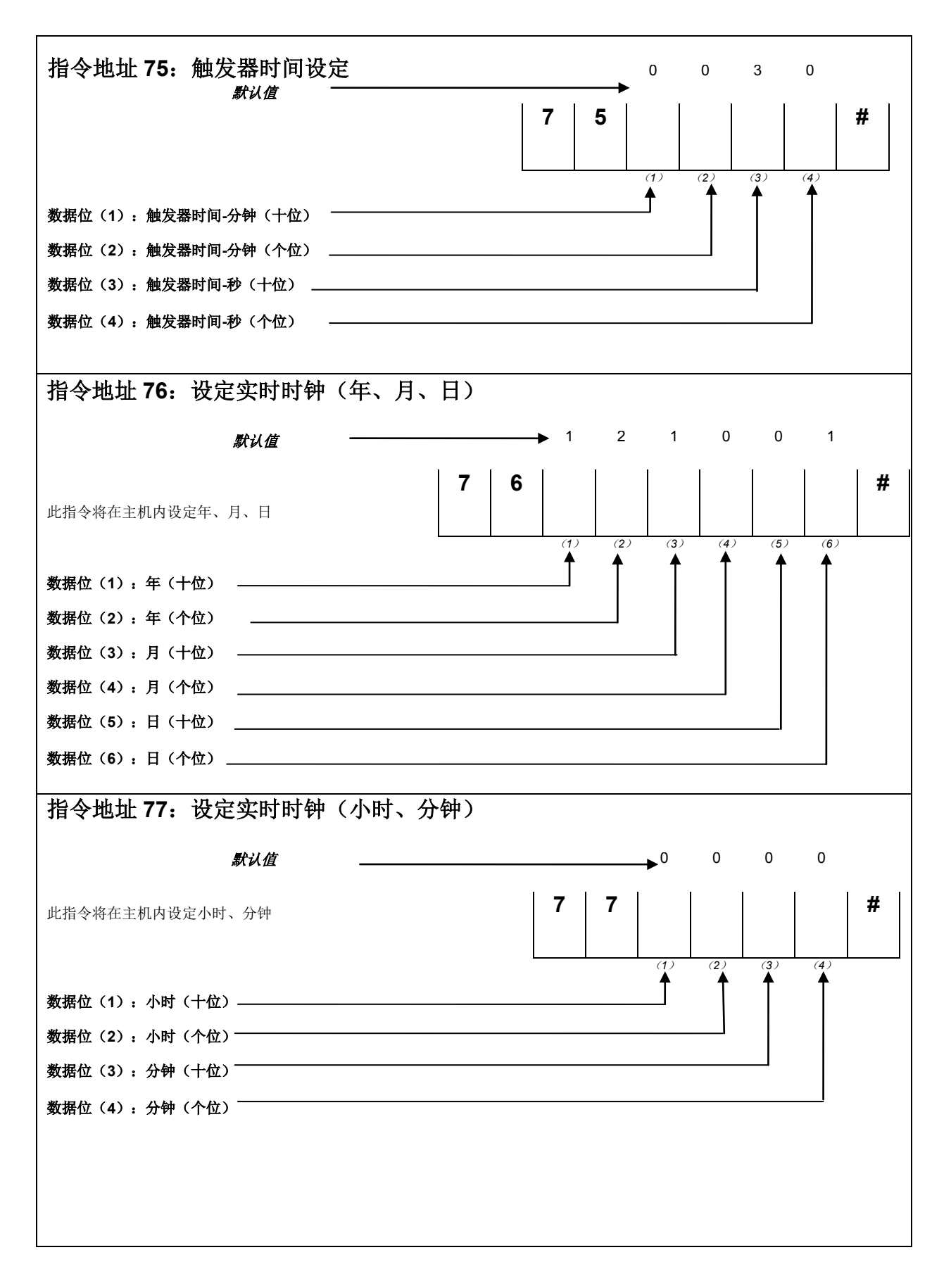

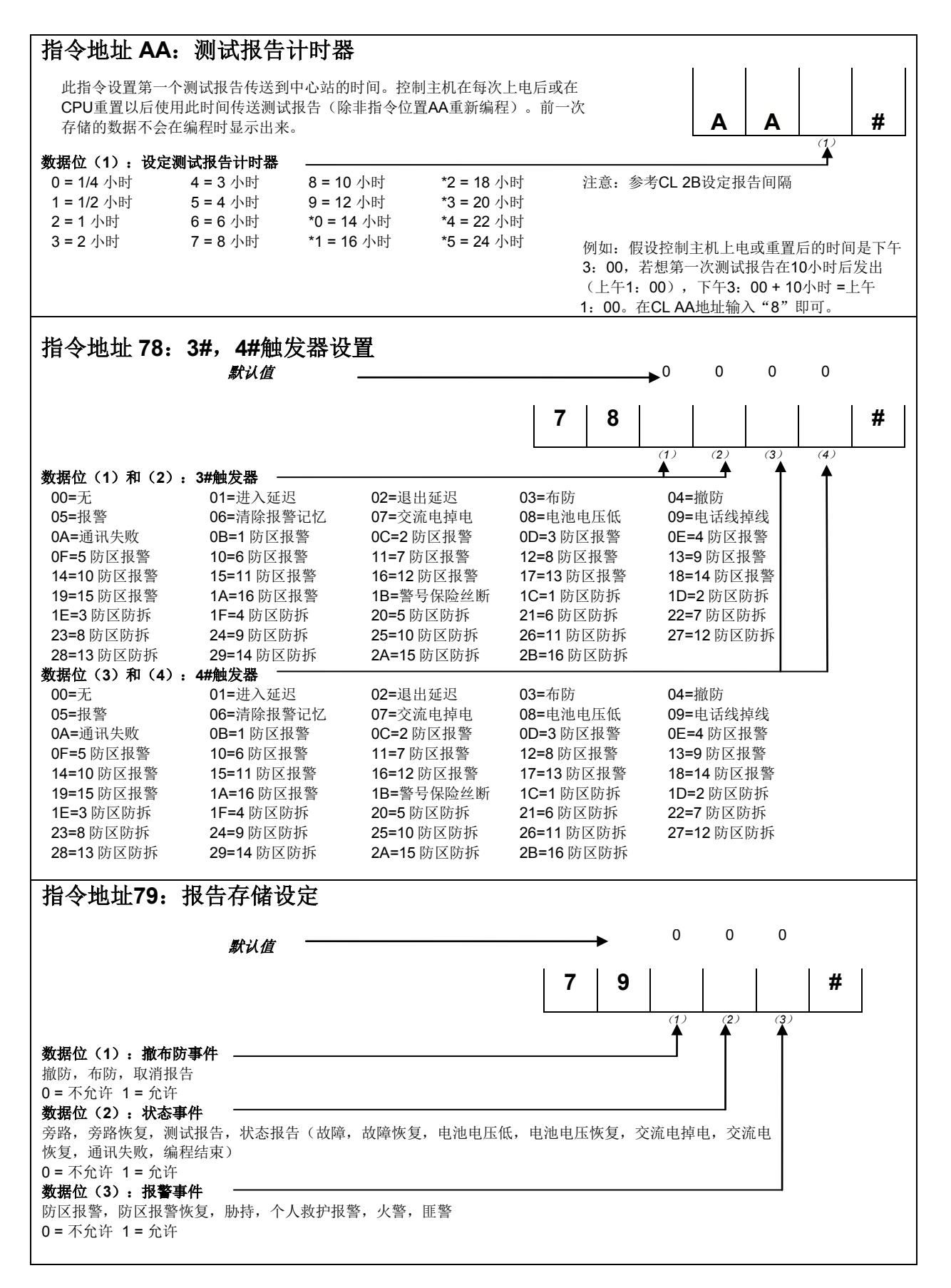

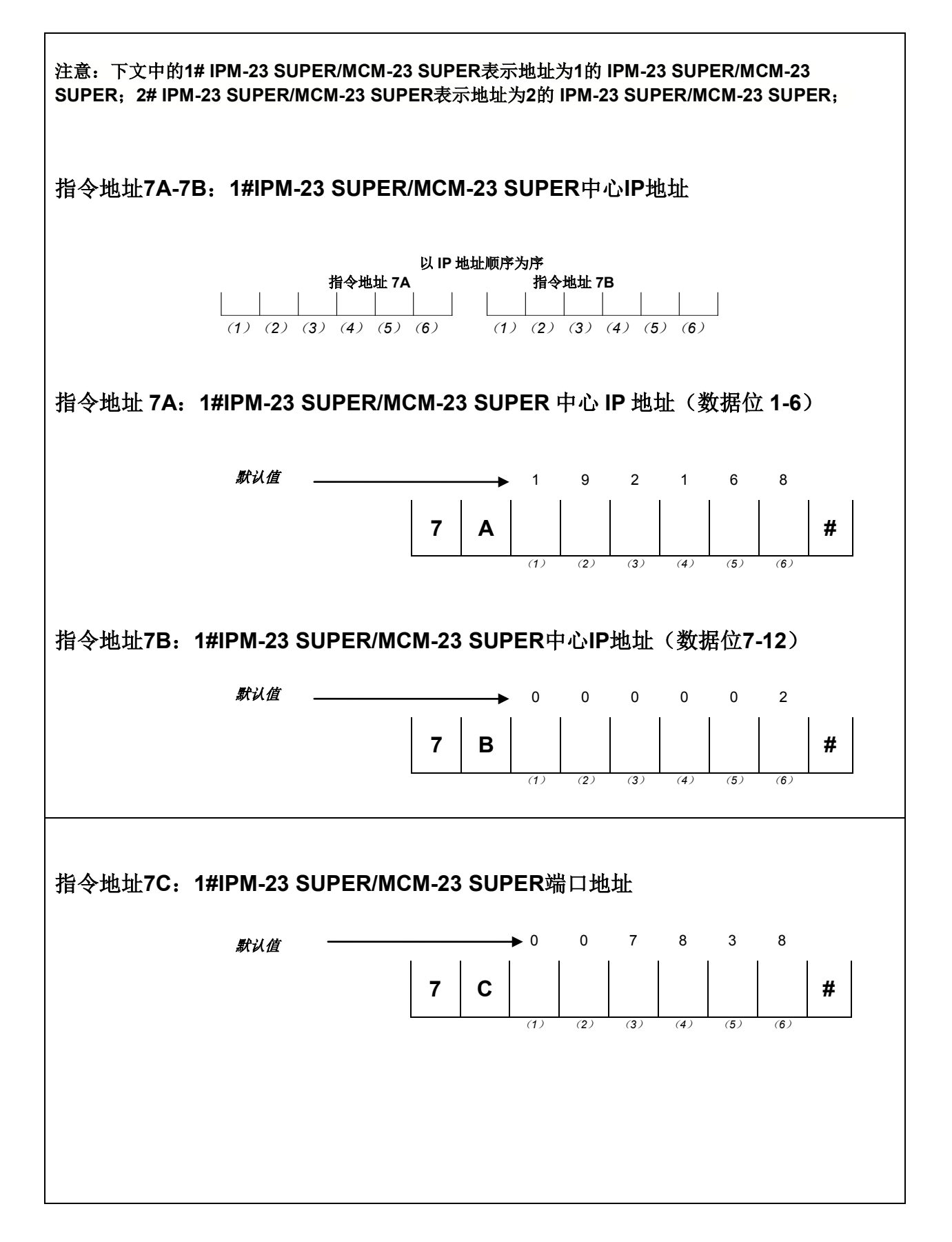

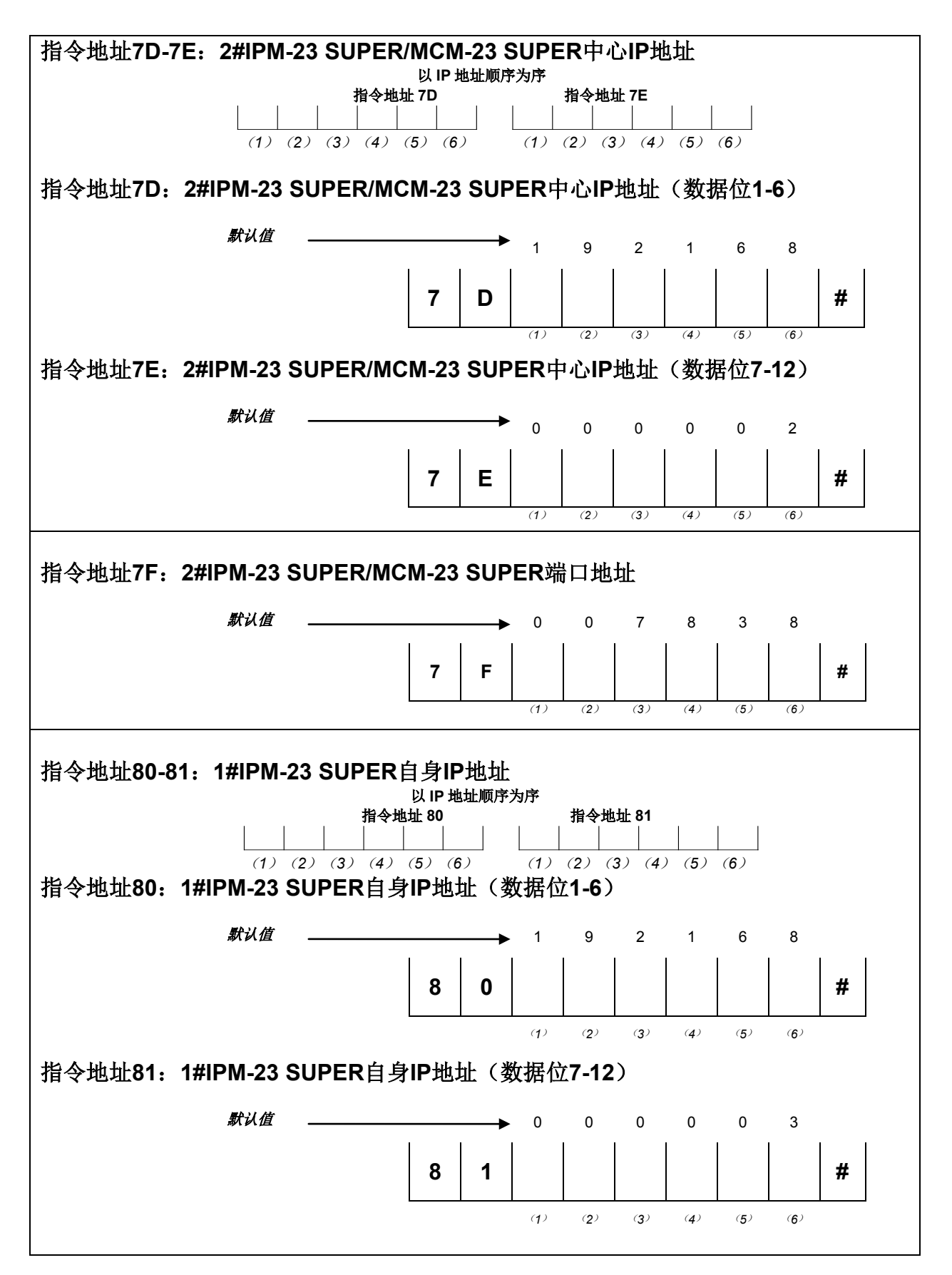

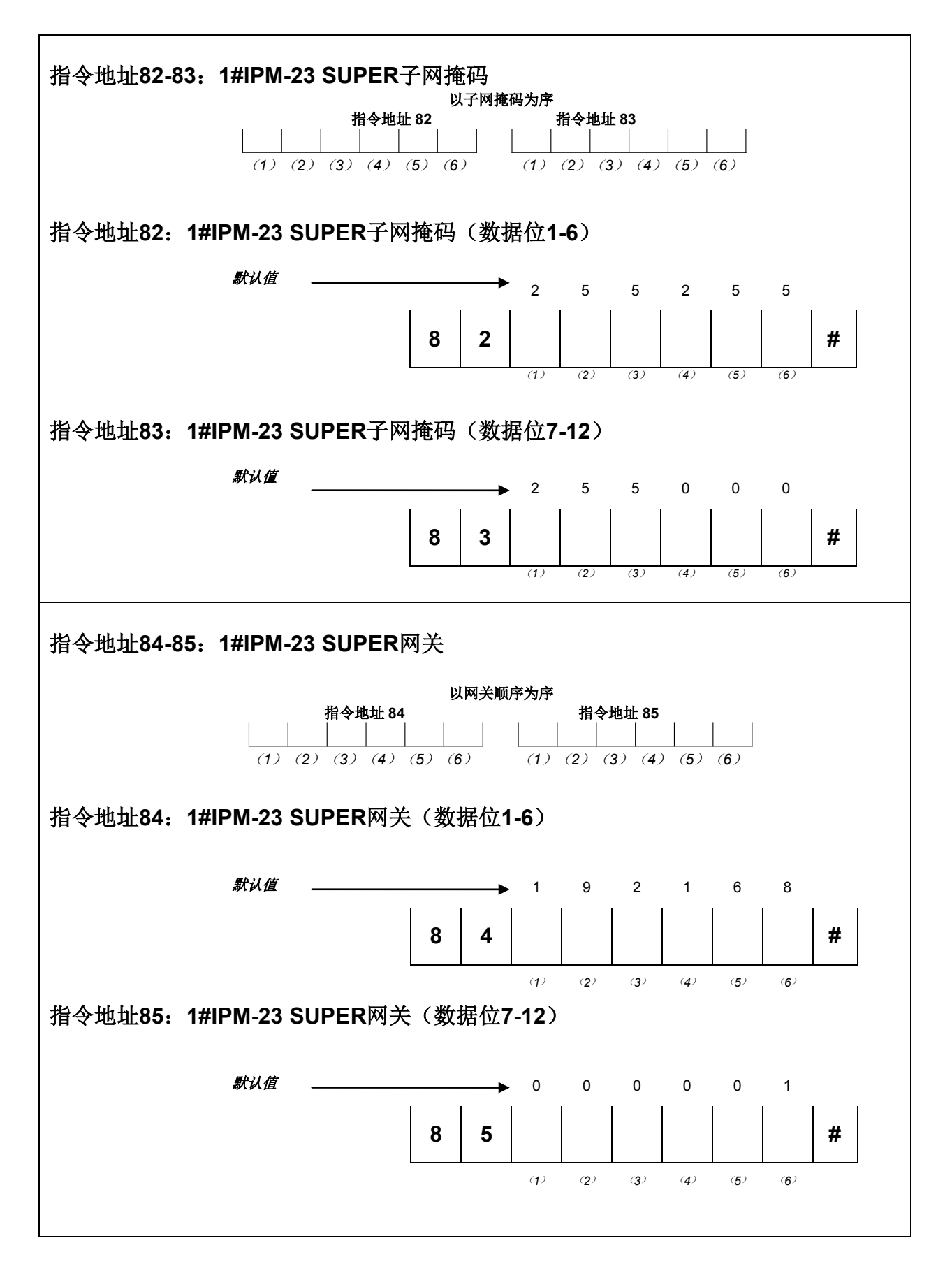

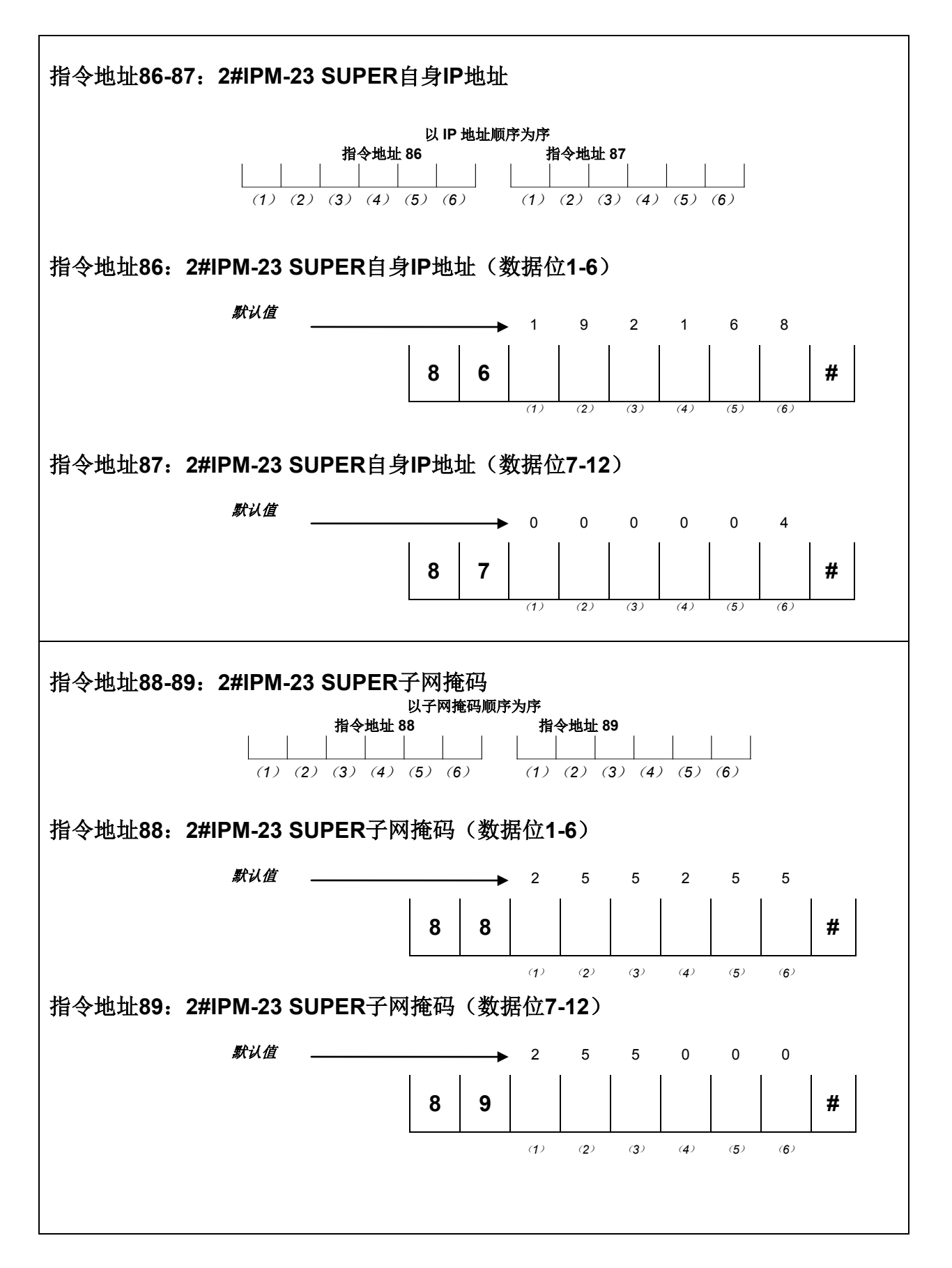

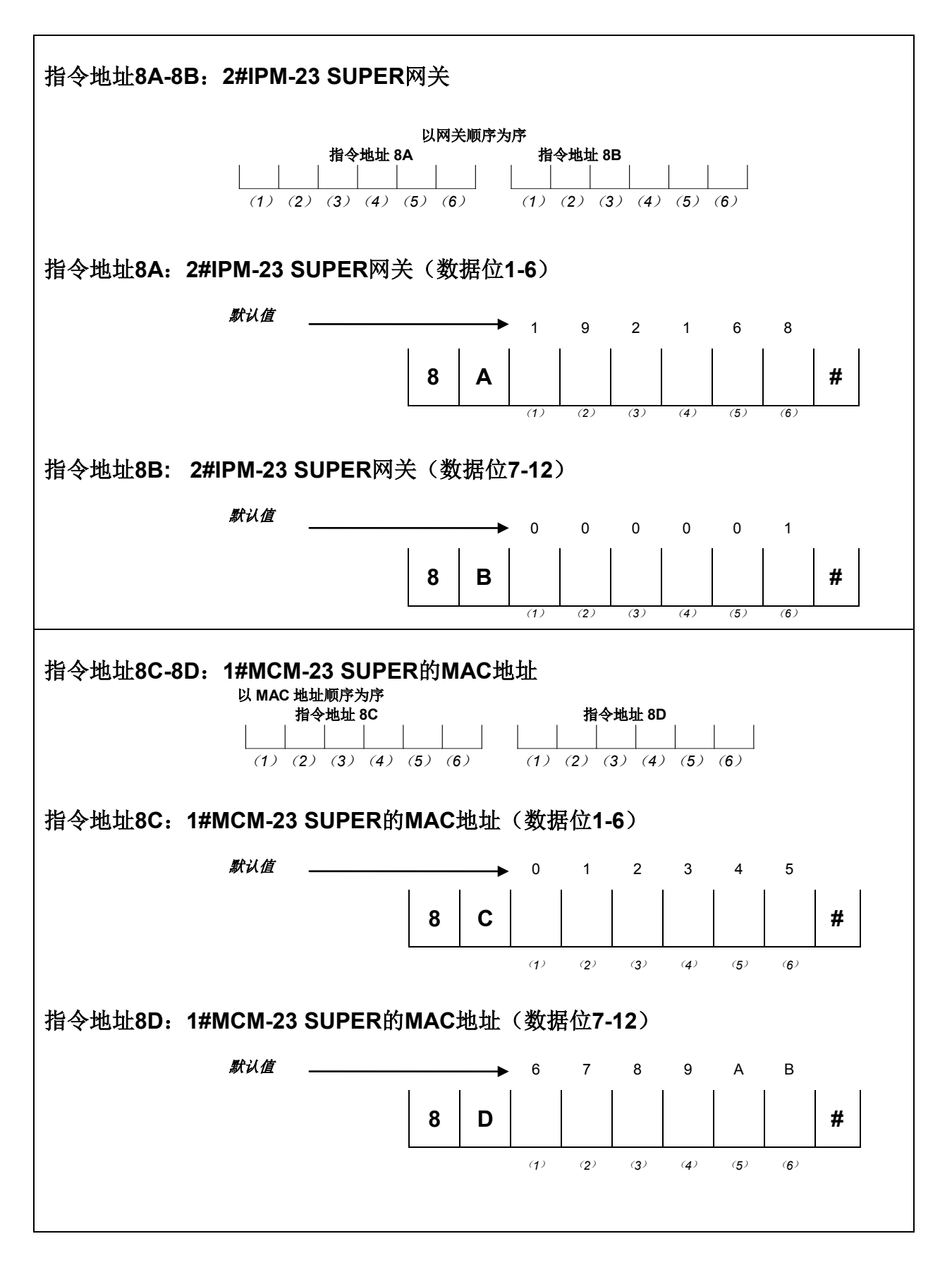

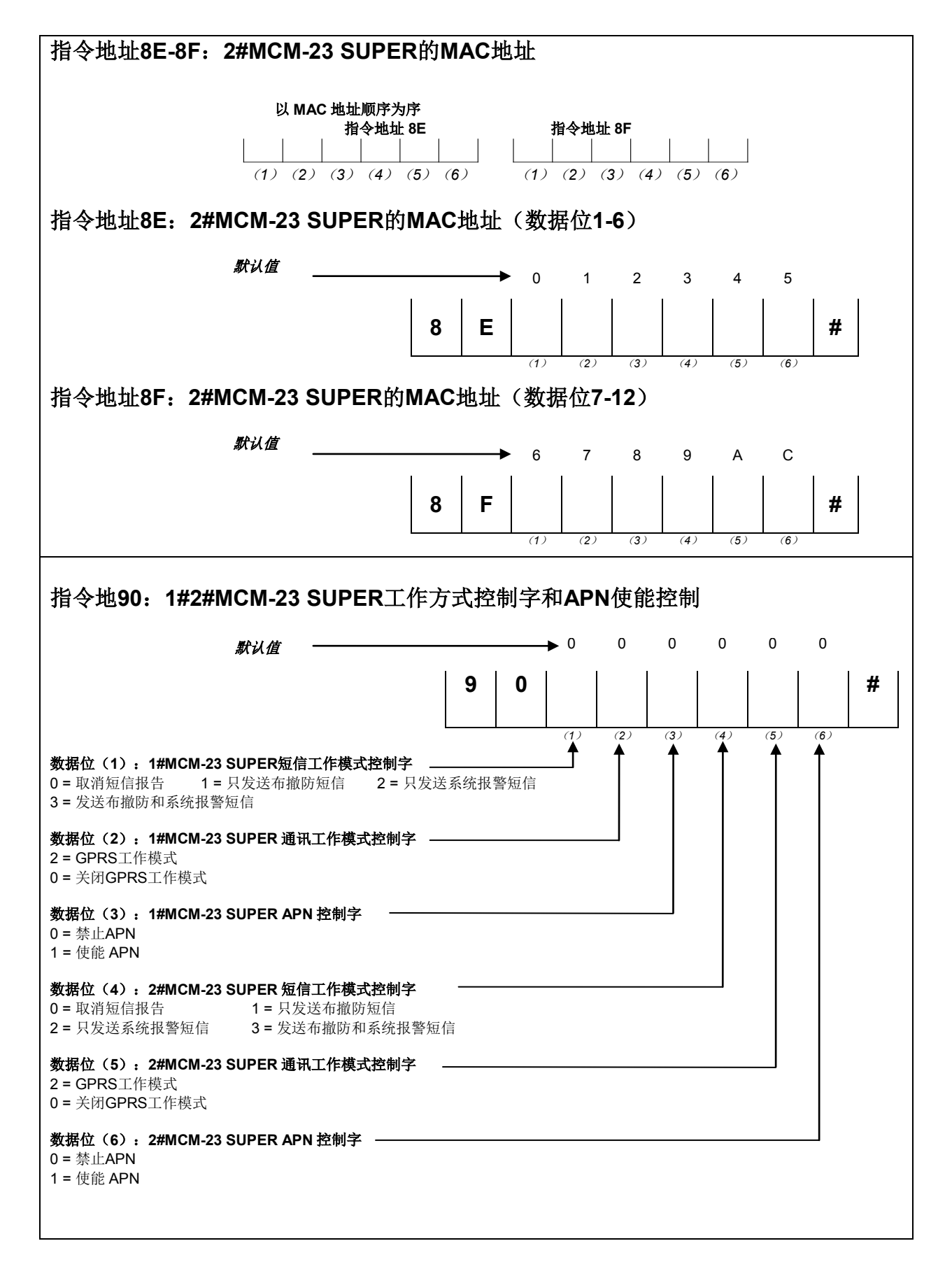

# **CL91 − 93** 2316 SUPER 控制主机安装手册

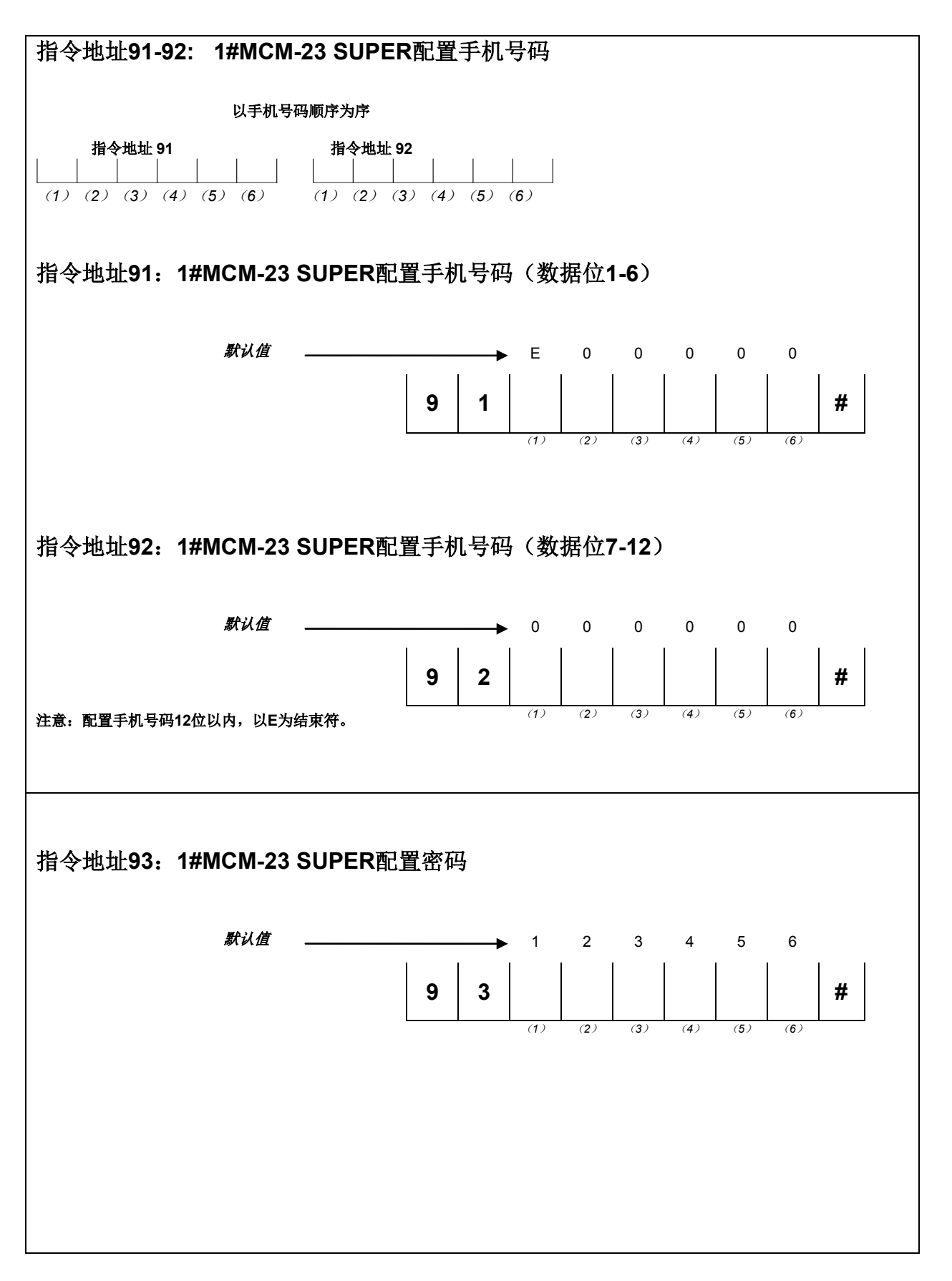

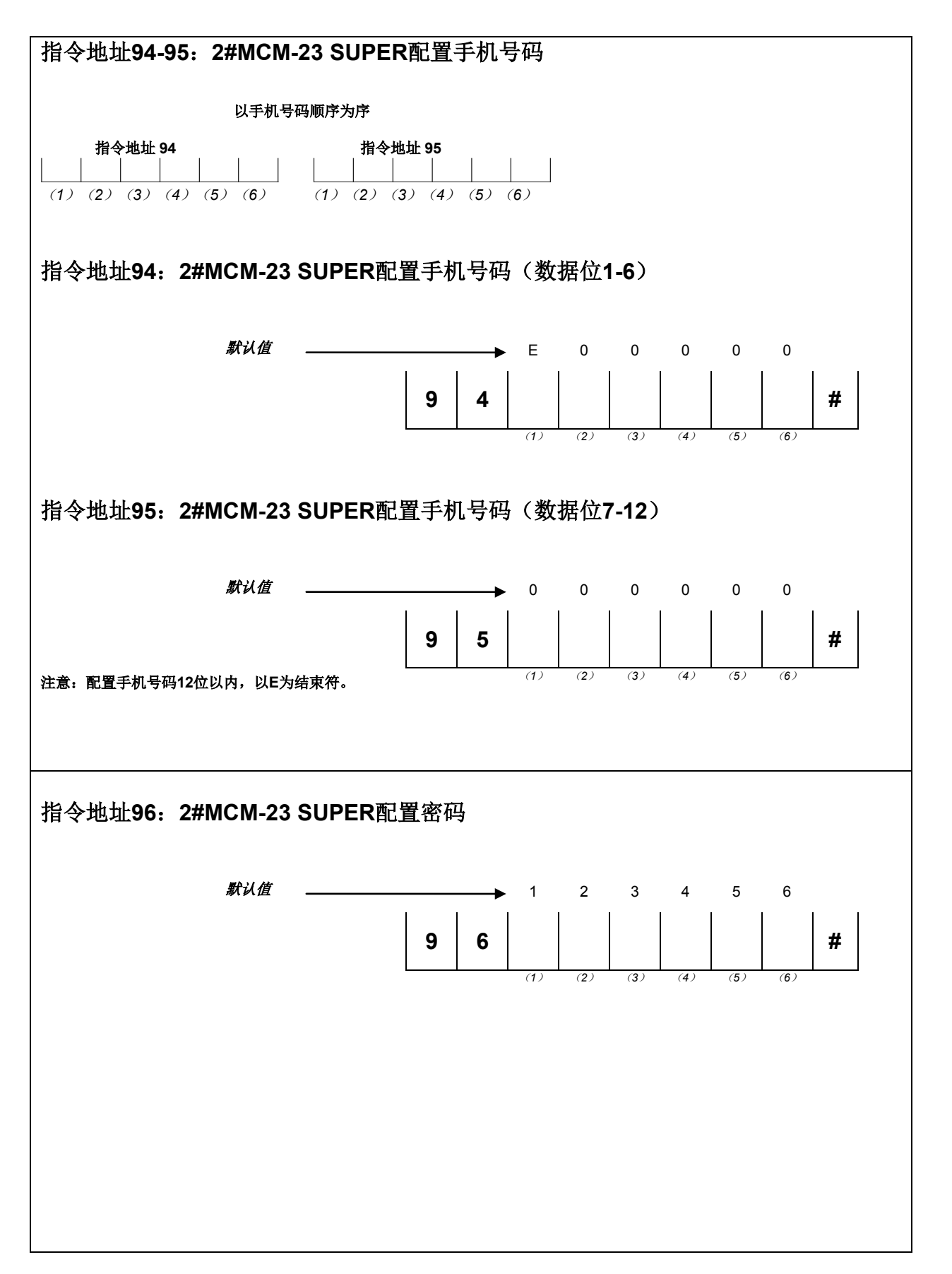

# **CL 97 - 9A** 2316 SUPER 控制主机安装手册

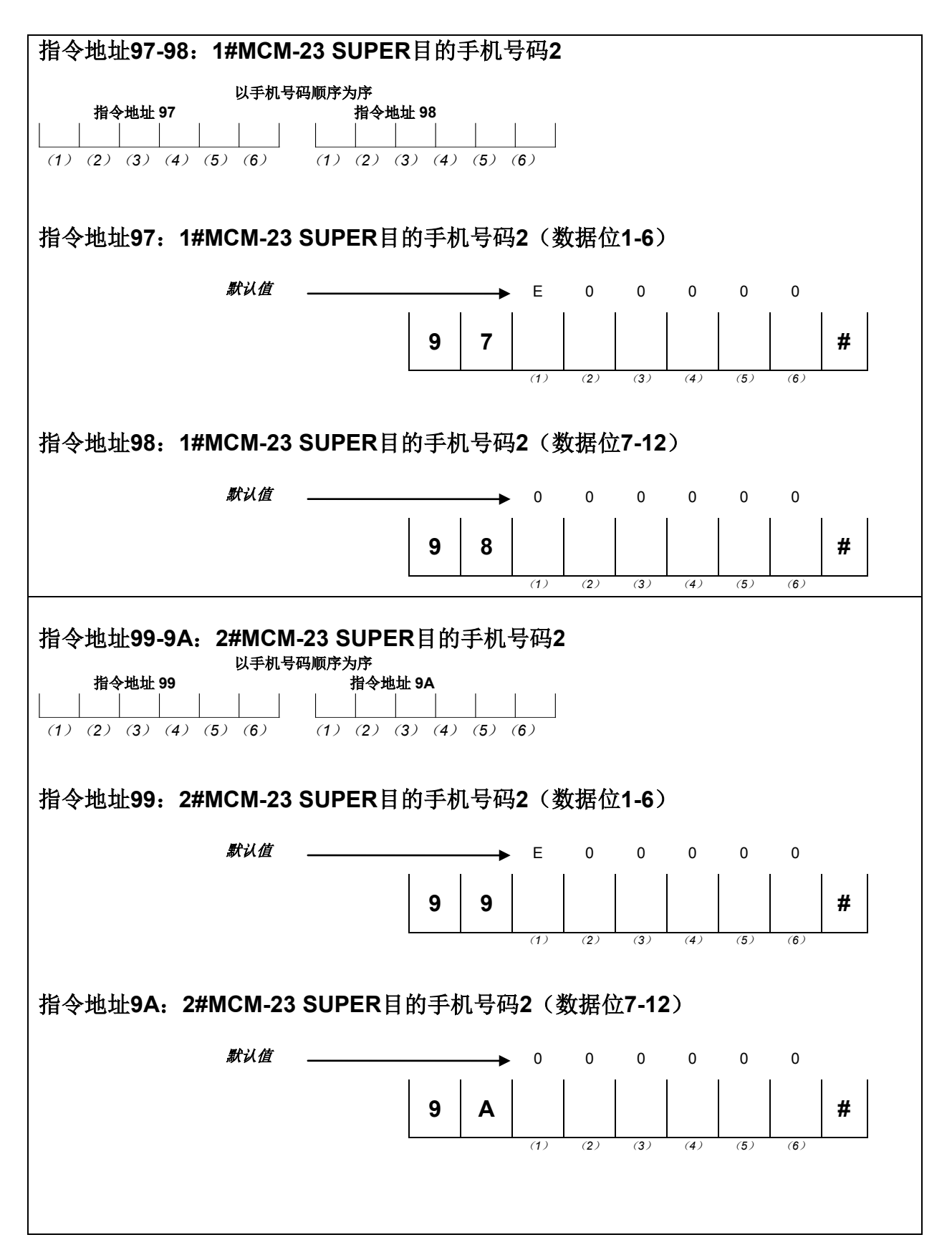

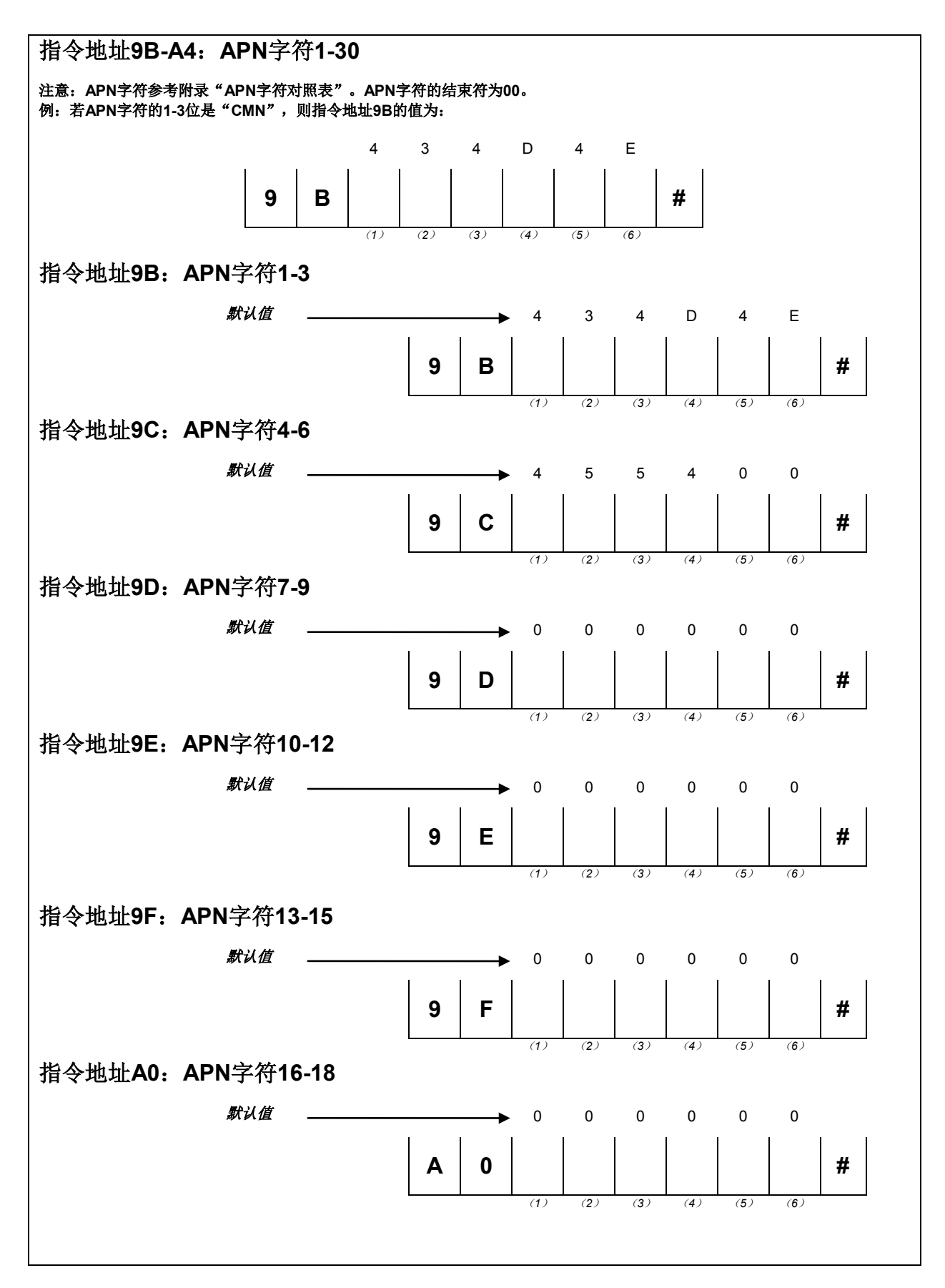

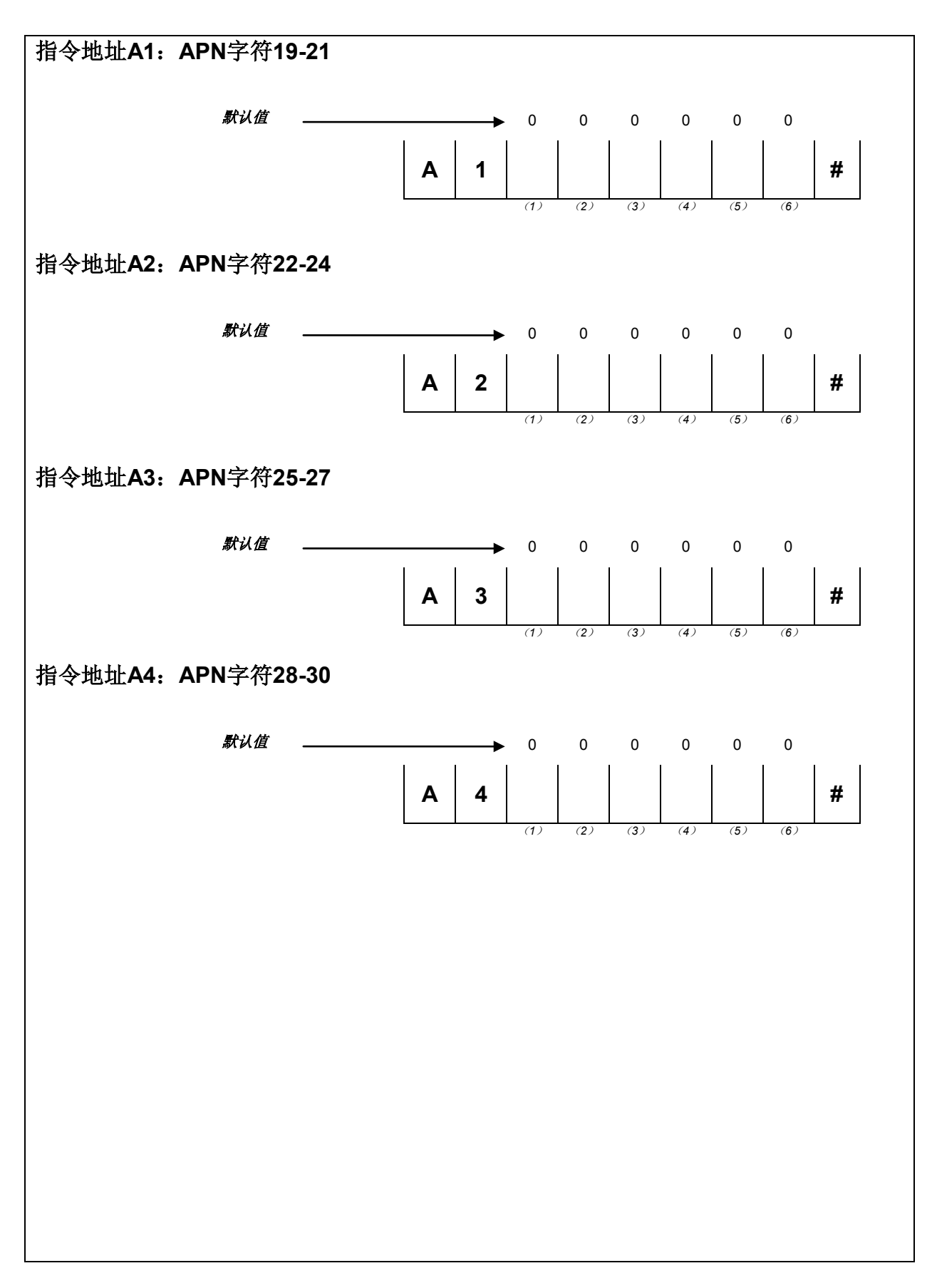

测试

安装结束后,连接交流和直流电源。若需要,则完 成所需编程,测试控制主机的所有操作。

# 安装员须知

为保证报警系统长期的正常工作,安装员和用户对 系统进行定期的维护和检查(至少一个月一次)是 至关重要的,并需经常进行测试。安装员有责任对 系统进行定期的维护检查,并有责任培训操作员熟 悉系统运转及操作。其中很重要的一点是对系统进 行定期测试(至少一星期一次),以保证报警系统 和报警设备的正常运行。

# 重要通知

怎样识别版本: 要识别软件的版本,检查看门狗LED旁边U20(如下 图)。

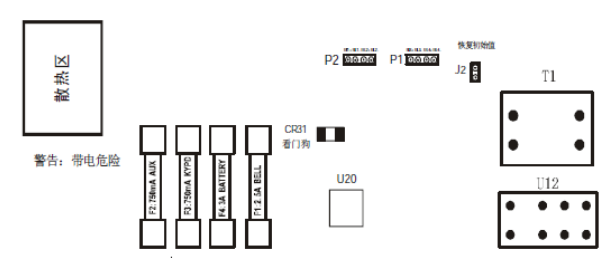

假如你的版本编号是:400-00225或更晚,你的软件 符合最新的说明规则。

# 通信故障声音识别:

当主机有通信故障时,键盘将每分钟响一次,每次 持续2秒,直到正确设置用户并且成功发送出报告时 为止。

# 旁路防区:

所有的24小时防区(紧急事故防区,火警防区和匪 警防区除外)必须手动旁路或解除旁路。这些旁路 防区在系统撤防时不会自动解除旁路。火警防区不 能编程为旁路防区。

# 电话线路问题

当电话线出问题时,应拔去 **2316 SUPER** 与电话 之间的插头,但不要拔去 **2316 SUPER** 控制主机 内的插头,否则室内的电话就不再起作用了。如 果电话与控制主机断开后,电话可以正常使用, 则说明是控制主机的问题,请将主机送还进行维 修。

如果将电话与控制主机断开后仍不能正常使用, 请通知电话公司修理。用户不能在任何条件下 (是否有保修)擅自修理**2316 SUPER**系统。控 制主机需送还**Honeywell**或代理商处修理。

# 看门狗指示灯

 $\sqrt{51}$ 

看门狗

**2316 SUPER**系统由"看门狗"高 级电路来保护,此电路监控微处理 器的工作。

控制主机正常工作情况下看门狗

G21 测到错误,它将重置控制主机。 **LED(DS1)**会持续闪烁。如电路检 如控制主机无法正常工作,看门狗 **LED** 停止闪烁,请通知当地的 **Honeywell**代理商或拨打本公司的 技术支持热线400-8800-330。

# 键盘操作指令集

**LED**键盘和**ALPHA II**键盘的大部分指令功能是相同的,只有少数的指令是**ALPHA II**键盘专用的。

#### 下面的指令适用于 **LED** 及 **ALPHA II** 两种键盘:

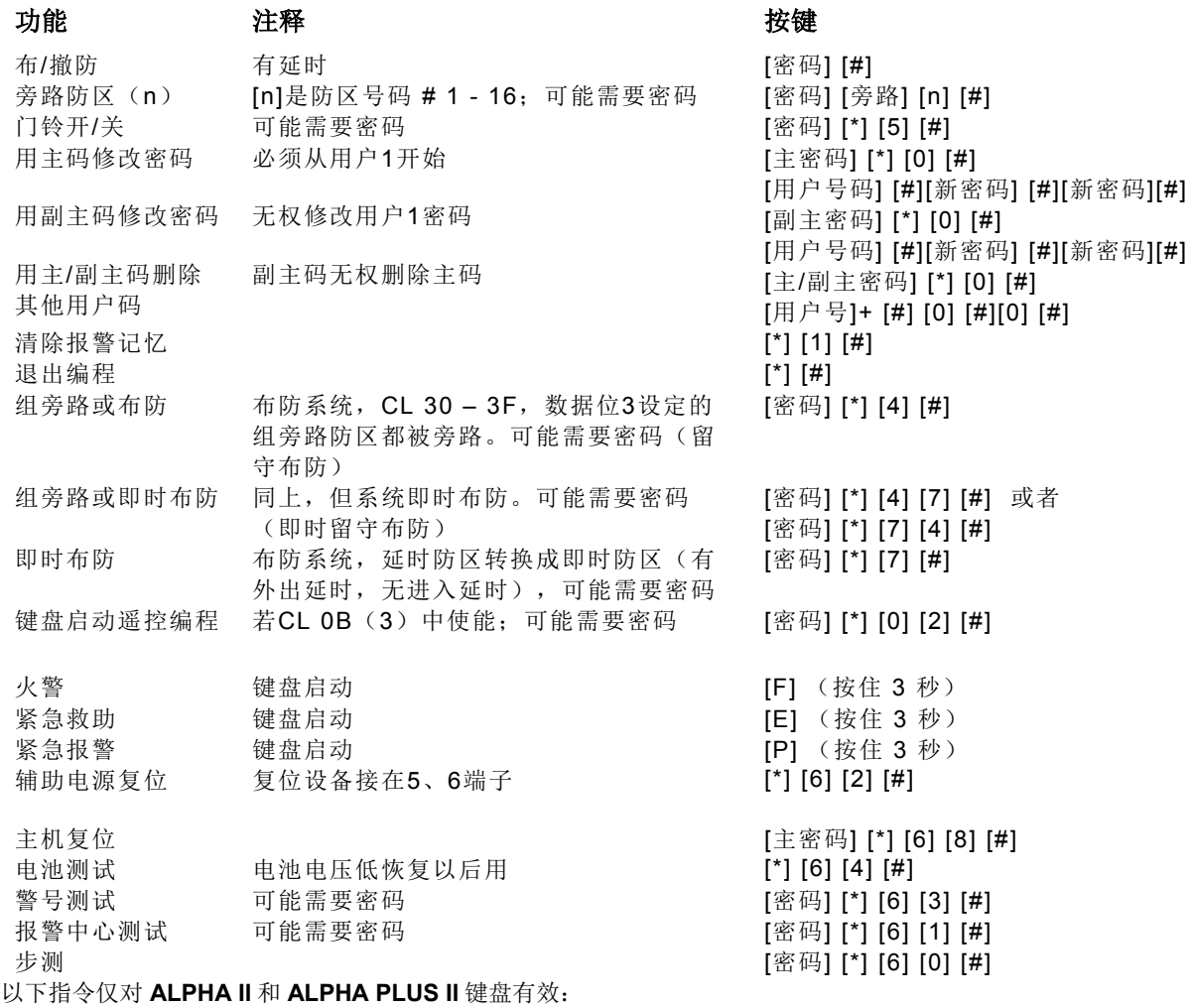

#### 功能 注释 按键

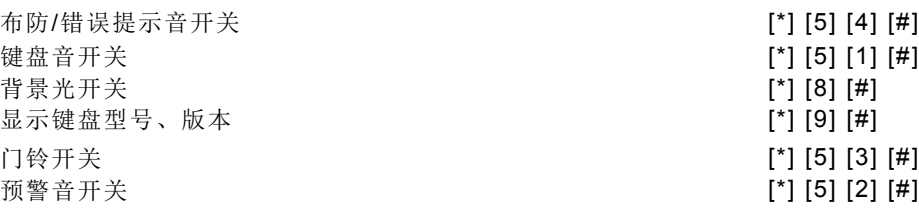

以下所列为只适用于安装员的键盘指令:

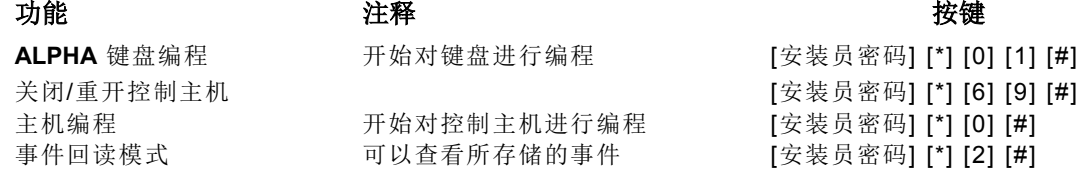

注释:事件回读模式指令仅对 **ALPHA PLUS II** 键盘有效。

# **IPM-23 SUPER / MCM-23 SUPER**操作注意事项

- 1. 主机最多可以连接2个IPM-23 SUPER/MCM-23 SUPER, 例如: 2个IPM-23 SUPER, 或者2个 MCM-23 SUPER, 或者1个IPM-23 SUPER和1个MCM-23 SUPER。
- 2. 当连接2个通讯模块时,2个模块的地址必须分别设置为1和2;具体地址设置方法请参考IPM-23 SUPER和MCM-23 SUPER操作手册。
- 3. 连接的IPM-23 SUPER/MCM-23 SUPER扩展通讯模块的目的接收机必须在地址0A和71中进行设 置,例如1#接收机为IP-RECEIVER,连接通讯模块是地址为1的IPM-23 SUPER/MCM-23 SUPER; 2#接收机为FE100/MX8000,通讯格式为DTMFCID,则0A设置为7968:详细说明请参考"指令地址 0A:通信格式"说明。
- 4. IPM-23 SUPER/MCM-23 SUPER与PSTN通讯之间的逻辑关系(如同时发送、单独发送、备份发送 等) 在各个报告的接收机选择中进行配置; 例如: 1# 接收机为通过1#IPM-23 SUPER/MCM-23 SUPER 报告到 1# IP-Receiver ; 2# 接收机为电话接收机; 3 号接收机为通过 2# IPM-23 SUPER/MCM-23 SUPER报告到2# IP-Receiver: 4号接收机为电话接收机; 测试报告如果需要单独 发送到1# 接收机, 则测试报告的接收机类型设置为1; 测试报告如果需要同时发送到1、2、3、4#接 收机,则测试报告的接收机类型设置为3。

# 常见问题解答

下面是用户在使用中经常会遇到的一些问题。

问题: 怎样利用**LED**键盘编程

解答: 利用**LED**键盘编程时,输入要编程的指令地址和要编程的数据,然后按[#]键(参考第6页)。 例如:编制#2用户密码,该密码只有布防功能,不发送布防报告,不能旁路,密码是6543, 按键组合如下:

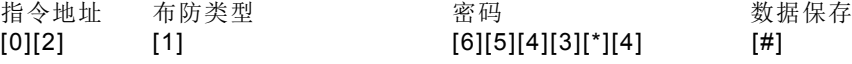

- 问题: 如何在**LCD**键盘中编制防区描述符?
- 解答: 要在**LCD**键盘中编程,输入[安装员密码][\*][0][1][#],然后翻页到所需信息的位置(参考第 11、12页)。
- 问题: **LED**键盘故障灯亮怎样解释?如何清除错误?
- 解答: 有很多种情况可能导致**LED**故障灯亮,可能出现的错误情况具体请参考下表:

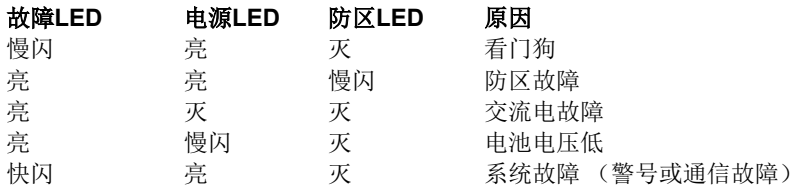

- 问题: 如何输入16进制数?
- 解答: 16 进制数是利用 [\*] 键和数字键[0] [5]来输入的,更多的信息可以参考第11页,手册中的编 程转换表也说明了如何输入16进制数。

问题: 什么是"接口故障1"("Interface error 1")?如何解决该故障?

- 解答: 该故障是由于键盘和主机之间的数据线(绿线)引起的,检查该连线是否完好。试着拆下所有 键盘(每次拆一个),每拆掉一个,就复位一次主机。复位主机的指令是[主密码] [\*] [6] [8] [#]。
- 问题: 如何清除报警记忆?
- 解答: 按[\*] [1] [#]清除。
- 问题: 如何编制LCD键盘地址?
- 解答: 若某个键盘从来没有编过地址,刚加电时,键盘上会显示**KEYPAD ADDRESS?**(键盘地 址?),只需按0-3之间某个数字即可,断电3秒后再加电复位主机。更多的信息请参考第6 页。

注意:若主机工作电流接近于辅助电流和键盘电流的限制,需要断电30秒以上才能正确复位。

问题: 如何解释系统状态报告?报告码能改吗?

解答: 系统状态报告码是一个2位码,第一位在CL2A数据位(3)编程,可以是0-F间的任何值,第 二位是固定的,和硬件有关,不能修改。注意上述报告码若设定为0,将取消系统状态报告。 更多的信息请参考第20页相关信息。

问题: 如何输入接收机和遥控编程电话号码?为什么在电话号码的末尾要输入E?

解答: 2316SUPER 可以处理 18 位的电话号码,但每个指令地址只可以输入 6 位,这样就需要有 3 个这样的地址来存储电话号码,但各地的电话号码位数不尽相同,主机就需要一个特殊的数据 位来确定电话号码是否到此结束,字符 E([\*][4])就用来告诉电话号码到此结束。

例如:主机编程第一个接收机电话号码为555-1212并且使用\*270禁止呼叫等待,可以输入如下指令:

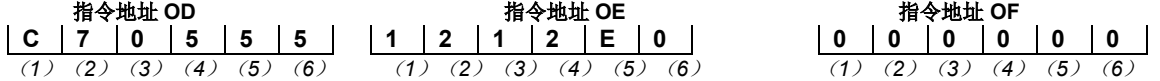

- 注意: 在CL0D中输入[\*] [2]将显示"C", 在CL0E中输入[\*] [4]显示"E"。
- 问题: 如何解决两个LCD键盘地址相同的问题?
- 解答: 两个LCD键盘地址相同,可能会同时要求总线通信,从而引起冲突。唯一的方法就是先拆掉一 个键盘,把另一个键盘重新编制一个没有使用的地址。要给键盘编址,可以输入([安装员密 码] [\*] [0] [1] [#]), 往后退一步([0]), 然后输入新的地址。不要忘了编新地址以后输入 ([主码] [\*] [6] [8] [#])复位主机。
- 问题: 为什么我的主机不能和中心通信?
- 解答: 有几个原因能够导致主机不能通信, 第一个要察看的是CL2F (1), 如果该数据位编程为1, 那么除了遥控编程以外将禁止其他所有的通信,若该位编程为0,那么就要检查以下选项是否 正确:

用户账号1已经编程到CL0C 接收机#1电话号码已经编进CL0D - 0F 接收机格式和信息格式和CL0A相符 通信控制(CL0B)编程正确 电话线RJ-31X接头连接无误(端子4&5没有和1&8短接)

- 问题: 如果我偶然把自己的密码编程为只能布防,那么布防后我如何撤防?
- 解答: 唯一的方法是通过遥控编程或直联编程来撤防,然后利用遥控编程来重新编程。关于遥控编程 的其他信息,请参考遥控编程软件说明书。
- 问题: 为什么我的键盘没有反应?电源灯亮着,但没有其他反应。
- 解答: 主机可能处于死机状态,LED键盘上只有电源灯亮,LCD键盘上除了电源灯以外,还会显示服 务信息(若编程过)。要重开主机,请按[安装员密码] [\*] [6] [9] [#]。
- 问题: 为什么防区回路在改变编程以后没有反应?
- 解答: 为了让防区回路认识到编程有改动,要复位主机: [主密码] [\*] [6] [8] [#]。
- 问题: 如何单机不联机工作?
- 解答: 控制主机可不联网工作,可以将报警接收电话设定到用户手机上,并将 CL0B (6) 设定为 1 以便取消所有的重拨功能,并且将所有的报警外的报告码设为零。

问题: 主机如何检测电话线?

解答: 将主机触发器的检测类型设定成电话线掉线,即 CL45 (1) (2) 设定为 09 (触发器 1); 电 话线检测时间通过 CL44 (3) (4) 设定为 03 (检测时间为 4 分钟); 则每 4 分钟检测电话 线是否连接正常。如果检测到电话线断开,触发器 1 将被触发。

问题: 如何进行事件回读?

解答: 事件回读功能必须使用Alpha Plus II LCD键盘。输入[安装员密码][\*][2][#]。液晶显示第一条 信息,如果没有信息LCD键盘显示: 00/00/00 00:00<br>000/000 0000/00  $0.00000$ 如果有信息上行将显示时间,下行显示当前查看的记录数/总记录数,事件类型/用户号或防区 号。

> 按[#]上翻逐条查看事件,按[BYPASS]下翻逐条查看事件。 按 $\bigtriangleup$ 上翻每隔十条查看事件, 按♥下翻每隔十条查看事件。

问题: 如何设置拨号次数与主机向报警中心发送的各种报告的逻辑关系的注意事项?

解答: 如果拨号次数设置为默认的8次,各种报告发送的情况如下: 单个接收机——单个接收机最多可以拨8次,1次拨通后就不再拨了。 双报告(四个接收机)——如果设了四个接收机,每个接收机都要拨,每个接收机最多可以拨 8次,1次拨通后就不再拨了。 备份报告——每个接收机拨2次(一号接收机2次拨不通,再拨二号接收机2次,同理到四号接 收机),只要有一个接收机1次拨通后就不再拨了。

> 所以对于备份报告,假设重拨次数设的是2次,则只有一号接收机可以拨2次,如果一号接收机 2次没拨通,其余的接收机也没有拨号的机会了。

建议: 如果使用两个接收机选择备份报告,设置拨号次数必须在4次以上;同理,如果使用四 个接收机都要备份报告有效,设置拨号次数必须在8次以上。

问题: 设置密码的注意事项?

解答: 每个操作员的密码应该不同于其他操作员的密码,否则只有一个操作员起作用。例如,当主码 和副主码都设置为1234,只有主码有效而副主码无效。且每个操作员的密码应该不同于其他 操作员的胁持码,否则胁持码无效。

> 例如6号操作员密码为6666,而8号操作员密码为6667,如果输入布撤防命令6667#,则8号 操作员布撤防,而不是6号操作员胁持。

# 减少误报注意事项

本章节的内容可以帮助您来减少系统误报:

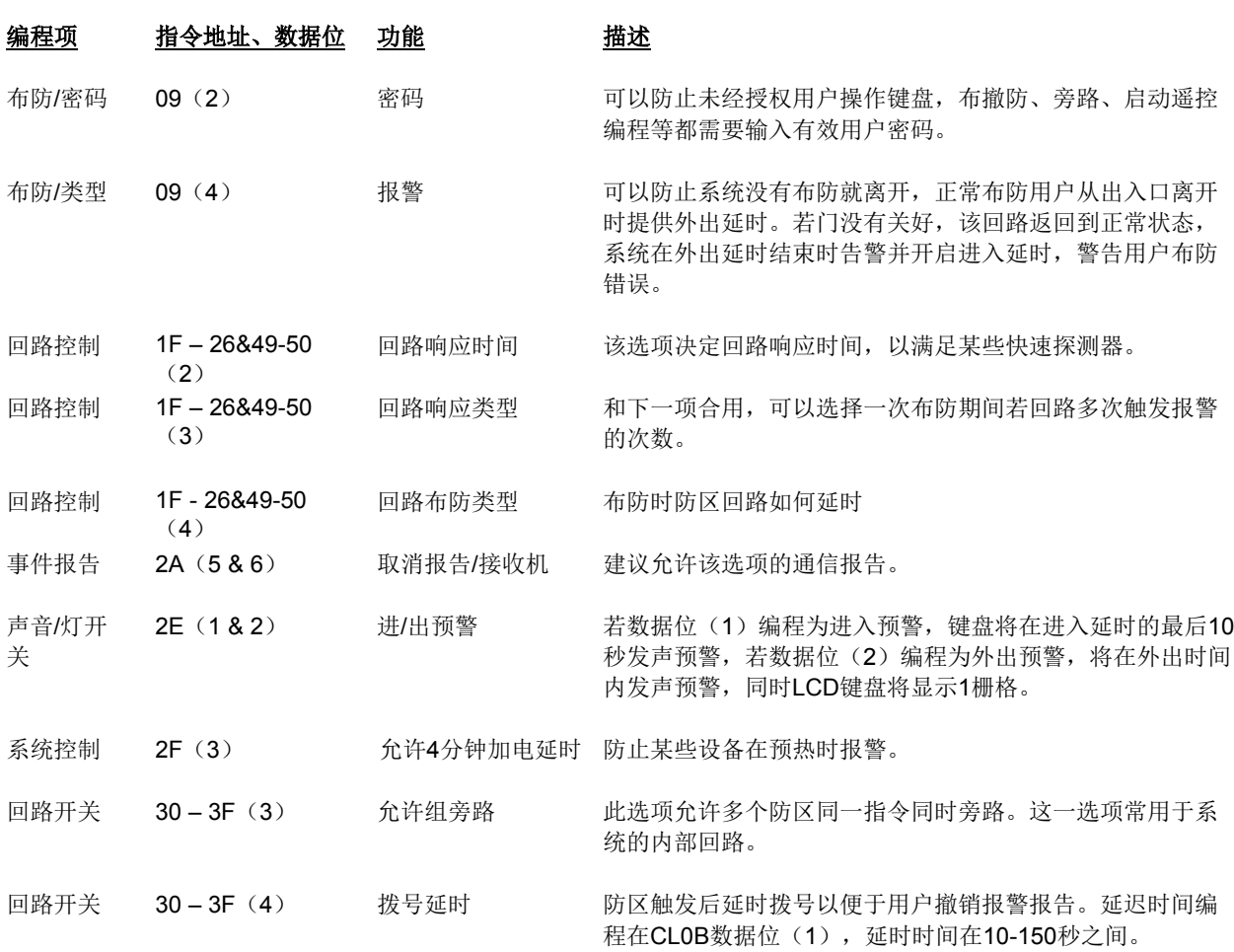

# 报警系统的局限性

尽管 2316 SUPER 控制主机功能先进,还 是不能保证您不受侵害,任何报警系统,不 管商业或家居应用,都可能由于下述原因而 失效:

- 闯入者从未加防护的地方入侵或有足够 的技术令该系统失灵。
- 探测器可能因断电而失去作用。
- 警号等警示设备由于安装地点不当可能 不足以唤起人们的注意。像关闭的门窗 阻挡声音的传输等。
- 用于传输报警的电话线可能不正常导致 报警失败。
- 烟感探测器探测不到密闭房间以外的烟雾,象 阁楼、厨房、卧室等等有墙阻挡的地方;另外 没有一种探测器可以随时随地探测到任何一种 火警信号,象卧床吸烟等无意间引起的失火就 和瞬间猛烈燃烧的火灾不一样,也就不能指望 某种探测器可以很好地探测到这其中每一种火 灾情况。
	- 最容易导致报警系统失效的原因是疏于维护, 您应该至少每周检测一次系统,确保其工作正 常。
		- 报警系统尽管可以及时提醒您某些危险状况, 让您免受损失,但是它无法替代保险,您应该 继续投保以最大限度地保证您的利益。

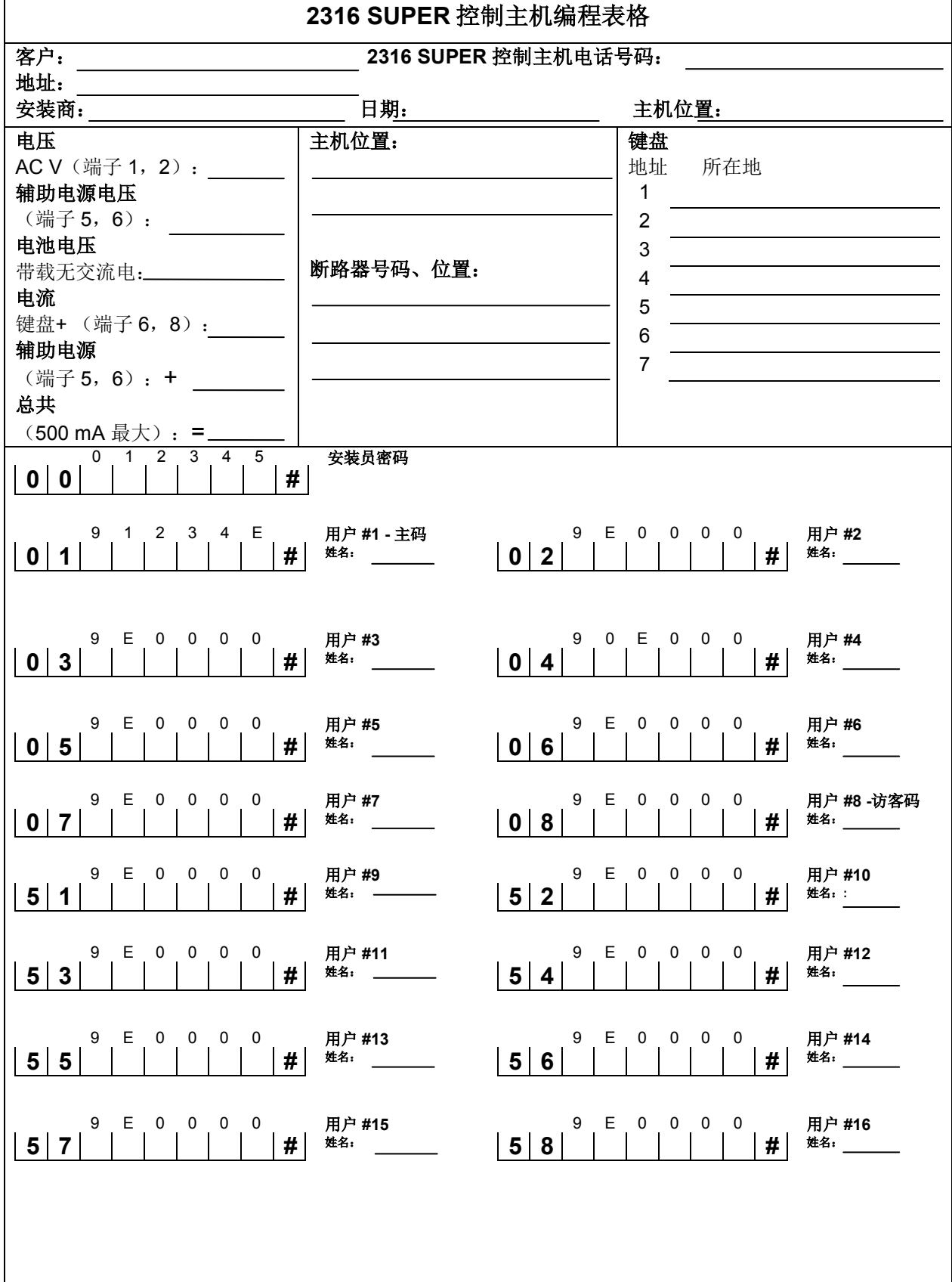

![](_page_46_Figure_0.jpeg)

![](_page_47_Picture_844.jpeg)

![](_page_48_Figure_0.jpeg)

![](_page_49_Figure_0.jpeg)

![](_page_50_Picture_568.jpeg)

![](_page_51_Figure_0.jpeg)

![](_page_52_Picture_276.jpeg)

![](_page_52_Picture_277.jpeg)

![](_page_53_Picture_450.jpeg)

**Contract** 

# 中国 **RoHS**

根据信息产业部等部委颁布的《电子信息产品污染控制管理办法》及相关标准的要求, 2316 SUPER控制主机的相关信息如下:

- 1. 产品的环保使用期限为10年, 保证该环保使用期限的安装以及使用注意事项见产 品使用手册;
- 2. 产品中有毒有害物质或元素的名称及含量见下表:

# 产品中有毒有害物质或元素的名称及含量

![](_page_54_Picture_178.jpeg)

求以下。 X:表示该有毒有害物质至少在该部件的某一均质材料中的含量超出 SJ/T11363-2006 标准规定的 限量要求。

# **Honeywell Security, Your Partner of Choice**

# 霍尼韦尔安防,您值得信赖的安防合作伙伴

# **Honeywell Security**

### 亚太区总部:

中国上海市遵义路 100 号虹桥上海城 A 座 35 楼 邮编:200051 电话:(86)21-22196888 传真:(86)21-62370740

# 深圳代表处:

广东省深圳市福田区深南大道 6008 号特区报业大厦 11 楼西座 1102-04 单元 邮编: 518034 电话: (86) 755-25181226 传真: (86) 755-82996162

# 北京代表处:

北京市朝阳区霄云路26号鹏润大厦B区17层 邮编:100016 电话: (86) 10-64103000 传真: (86) 10-64103425

# 成都代表处:

四川省成都市总府路 45 号总府大厦 2301 邮编:610016 电话:(86)28-86788013 传真:(86)28-86787061

# 霍尼韦尔安防(中国)有限公司

深圳市宝安区福永街道怀德翠岗工业园二区第 28 幢 邮编: 518103 电话:(86)755-66820008 传真:(86)755-27391736

![](_page_55_Picture_13.jpeg)

[http://www.security.honeywell.com](http://www.security.honeywell.com/) http://www.cn.security.honeywell.com ©2013 Honeywell International Inc. All rights reserved.